# **MicroLink™ ISDN i**

#### © 2003 devolo AG, Aachen (Germany)

Alle Angaben in dieser Dokumentation sind nach sorgfältiger Prüfung zusammengestellt worden, gelten jedoch nicht als Zusicherung von Produkteigenschaften. Die devolo AG haftet ausschließlich in dem Umfang, der in den Verkaufs- und Lieferbedingungen festgelegt ist.

Weitergabe und Vervielfältigung der zu diesem Produkt gehörenden Dokumentation und Software und die Verwendung ihres Inhalts sind nur mit schriftlicher Erlaubnis von devolo gestattet. Änderungen, die dem technischen Fortschritt dienen, bleiben vorbehalten.

#### Marken

Windows® und Microsoft® sind eingetragene Marken von Microsoft, Corp.

Das devolo-Logo ist eine eingetragene Marke der devolo AG. Alle übrigen verwendeten Namen und Bezeichnungen können Marken oder eingetragene Marken ihrer jeweiligen Eigentümer sein.

Die devolo AG behält sich vor, die genannten Daten ohne Ankündigung zu ändern, und übernimmt keine Gewähr für technische Ungenauigkeiten und/oder Auslassungen.

devolo AG Sonnenweg 11 52070 Aachen Deutschland

www.devolo.de

Aachen, Februar 2003

40158/0203

*DE*

|

## **Ein Wort vorab**

#### **Vielen Dank für Ihr Vertrauen!**

Mit dem MicroLink ISDN i haben Sie sich für ein Modem entschieden, mit dem Sie ISDN-Technologie nutzen können.

Höchste Qualitätsanforderungen in der Fertigung und eine enggefasste Qualitätskontrolle bilden die Basis für den hohen Produktstandard bei devolo und sind Voraussetzung für gleichbleibende Produktqualität.

#### **Über dieses Handbuch**

In diesem Handbuch erfahren Sie alles über Ihr MicroLink ISDN i. Darüber hinaus erhalten Sie eine Kurzübersicht sowie eine ausführliche Beschreibung der AT-Befehle.

An der Erstellung dieser Dokumentation haben mehrere Mitarbeiter/innen aus verschiedenen Teilen des Unternehmens mitgewirkt, um Ihnen die bestmögliche Unterstützung bei der Nutzung Ihres Produktes anzubieten.

#### **Weitere Informationen im Internet auf 'www.devolo.de'**

Sollten Sie noch Fragen haben oder zusätzliche Hilfe benötigen, stehen Ihnen unsere Online-Dienste (www.devolo.de) rund um die Uhr zur Verfügung. Hier finden Sie im Bereich 'service & support' alle häufig gestellten Fragen zu Ihrem Produkt.

#### **Lieferumfang**

Bevor Sie mit der Inbetriebnahme Ihres MicroLink ISDN i beginnen, vergewissern Sie sich bitte, dass Ihr Lieferumfang vollständig ist.

- **MicroLink ISDN i**
- Steckernetzteil
- $\bullet$  ISDN-S<sub>0</sub>-Anschlusskabel
- serielles Anschlusskabel (Mini-DIN8) auf 9polige D-Subminiaturbuchse
- 9poliger/25poliger Adapter
- CD-ROM mit Treibern und Handbuch
- gedrucktes Handbuch

Die devolo AG behält sich das Recht vor, Änderungen im Lieferumfang ohne Vorankündigung vorzunehmen.

|

#### **CE-Konformität**

Dieses Produkt entspricht den Anforderungen der Richtlinie 1999/5/EG (R&TTE) und ist zum Anschluss an die öffentlichen Telekommunikationsnetze in der EU und Schweiz vorgesehen.

Verbinden Sie das Gerät über das im Lieferumfang enthaltene Kabel mit dem öffentlichen Telekommunikationsnetz.

Die Erklärung über die Konformität mit den grundlegenden Anforderungen finden Sie im Anhang des Handbuches.

# **[Inhalt](#page-5-0)**

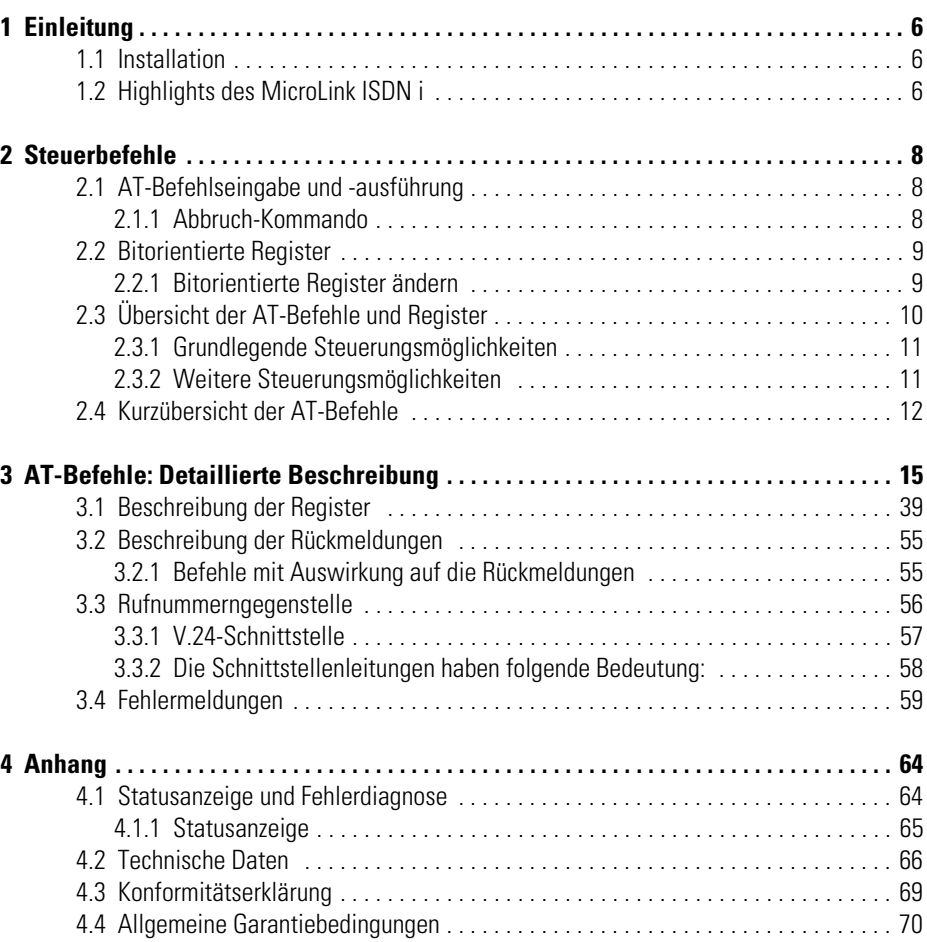

 $\overline{\mathsf{L}}$ 

#### <span id="page-5-0"></span>*DE* **1 Einleitung**

Das MicroLink ISDN i ist ein Modem in der Form eines Tischgerätes, das in einem flachen, stabilen Aluminiumgehäuse untergebracht ist. Die Hardware-Installation erfolgt dank Plug&Play-Unterstützung schnell und benutzerfreundlich.

Das Industriemodem MicroLink ISDN i wird als integrierte Teilkomponente eines Gesamtsystems geliefert. Wenn das System noch nicht installiert sein sollte, stellen Sie bitte folgende Verbindungen her:

#### <span id="page-5-1"></span>**1.1 Installation**

- Anschluss des Modems an das Stromnetz
- Anschluss des Modems an die serielle Schnittstelle des Rechners
- Anschluss des Modems an eine ISDN-Telefonbuchse
- Legen Sie die mitgelieferte devolo-Produkt-CD ein.
- Zur Installation des Treibers folgen Sie bitte den Anweisungen des Hardware-Assistenten.

*Der MicroLink ISDN i-Treiber enthält Informationen (z. B. Gerätename, Verbindungsmeldungen, Initialisierung) für Ihr Windows-Betriebssystem. Sie finden diesen Treiber ebenfalls im Download-Bereich unserer Homepage www.devolo.de. Falls Sie weitere Informationen benötigen, schlagen Sie bitte in der Systemdokumentation nach.*

#### <span id="page-5-2"></span>**1.2 Highlights des MicroLink ISDN i**

Um Ihnen einen kleinen Überblick über die Leistungsfähigkeit des Modems zu geben, sind im folgenden die wesentlichen technischen Eigenschaften aufgeführt:

- **Übertragungsarten**  MicroLink ISDN i unterstützt folgende Übertragungsarten und Geschwindigkeiten:
	- $\circ$  X.75 mit 56.000 bit/s, 64.000 bit/s
	- V.120 mit 56.000 bit/s, 64.000 bit/s
	- X.75/T.70NL mit 56.000 bit/; 64.000 bit/s;
	- $\circ$  X.75-T-Online (VT-100, CEPT, KIT)

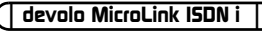

- **Automatische Protokollerkennung**  Das MicroLink ISDN i unterstützt je nach Konfiguration bei ankommenden und abgehenden Rufen eine automatische Protokollerkennung zwischen den Protokollen X.75, V.120 und HDLC-PPP.
- **D-Kanal-Protokolle**  Sie können zwischen dem DSS1-Protokoll (Euro-ISDN) und dem 1TR6-Protokoll (nationales ISDN) wählen. Standardmäßig ist das DSS1-Protokoll eingestellt.
- **EAZ bzw. MSN**  Das MicroLink ISDN i unterstützt die Einstellung und Abfrage von Endgeräteauswahlziffern (EAZ).
- **Rufannahmeverzögerung**  Diese Funktion ermöglicht eine verzögerte Annahme eines ankommenden Rufes. Das ist z.B. dann sinnvoll, wenn mehrere ISDN-Modems mit gleicher EAZ- (Endgeräteauswahlziffer) bzw.  $MSN$ -Einstellung (Mehrfachrufnummer) an einem ISDN-S<sub>0</sub>-Anschluss angeschlossen sind.
- **Rufnummernsperre**  Abgehende Rufe können gesperrt werden. Stimmen die ersten Ziffern der Rufnummer mit der gesperrten Rufnummer überein (maximal 5 Ziffern), wird die Verbindung nicht hergestellt.
- **Benutzergruppen**  Die Überprüfung der Rufnummer von ankommenden Rufen ermöglicht die Einrichtung geschlossener Benutzergruppen, um Ihr System vor unbefugtem Zugriff zu schützen.
- **Statusanzeigen**  Die LED-Anzeigen an der Gehäusefront des MicroLink ISDN i ermöglichen die Überprüfung des ISDN-Anschlusses und der Leitungsverbindung und erleichtern somit die Diagnose bei möglichen Systemstörungen.
- **Fehlerkorrektur** Die im MicroLink ISDN i implementierten Fehlerkorrekturprotokolle V.120 und X.75 ermöglichen auch bei schlechter Qualität der Telefonverbindung eine 100% fehlerfreie Datenübertragung. Micro-Link ISDN i mit V.120 und X.75 können mit anderen ebenso ausgerüsteten Modems zuverlässige, fehlerfreie Verbindungen aufbauen.
- **Flash-ROM-Technologie**  Mit Hilfe der Flash-ROM-Technologie können Sie Firmware-Updates schnell und einfach durchführen.
- **Garantie** 2 Jahre Garantie auf das MicroLink ISDN i
- **Geschützt** Das MicroLink ISDN i erfüllt die CE-Richtlinien.

## <span id="page-7-0"></span>**2 Steuerbefehle**

Als weltweiter Standard für die Syntax von Modem-Steuerbefehlen hat sich der sogenannte AT-Kommandosatz etabliert (AT = Befehlspräfix Attention). Damit Sie als DFÜ-Anwender im ISDN-Bereich nicht auf die gewohnte Kommando-Oberfläche verzichten müssen, wurde auch das MicroLink ISDN i mit dem AT-Kommandosatz ausgerüstet. Zur Eingabe der AT-Befehle über einen PC wird ein Terminalprogramm benötigt.

*Den kompletten AT-Befehlssatz finden Sie im Kapitel 'AT-Befehle: Detaillierte Beschreibung.'* 

#### <span id="page-7-1"></span>**2.1 AT-Befehlseingabe und -ausführung**

Nach dem Einschalten befindet sich das Modem in der Kommandophase. Nur in dieser Phase können Befehle angenommen, interpretiert und ausgeführt werden.

Sollen dem Modem mehrere Kommandos übergeben werden, können diese einzeln mit je einem AT-Befehlspräfix und je einem abschließenden [Enter] eingegeben werden. Es ist jedoch ebenso möglich, diese Befehle nach einem einleitenden **AT** nacheinander in einer einzigen Kommandozeile einzugeben und mit einem [Enter] abzuschließen.

Aus Gründen der Übersichtlichkeit können die einzelnen Kommandos durch Leerzeichen getrennt werden. Ist das Ende des Kommandozeilenpuffers erreicht, so ist keine weitere Zeicheneingabe mehr möglich. Die Kommandozeile kann nur noch mit  $\left( \rightleftharpoons$  (Backspace) editiert oder mit  $\left[$  Enter) ausgeführt werden.

#### <span id="page-7-2"></span>**2.1.1 Abbruch-Kommando**

Mit den Zeichen  $[Sing]$ - $[X]$  und  $[Sing]$ - $[C]$  kann eine Kommandozeile oder eine Bildschirmausgabe (z. B. bei Anzeige der Registerinhalte mit **AT%R**) abgebrochen werden.

Befehle, die durch einen Parameter spezifiziert werden müssen, können auch ohne Parameter eingegeben werden. Ein fehlender Parameter entspricht dem Parameter 0 (z. B. **ATL = ATL0**).

Nach einem erfolgreichen Verbindungsaufbau zu einer Gegenstelle wechselt das Modem von der Kommandophase in die Übertragungsphase.

Übertragungsphase bedeutet, dass eine Verbindung zu einer entfernten Datenstation (also zu einem anderen Modem) besteht: Das Modem ist online. Dies ist sowohl nach erfolgreichem Verbindungsaufbau (abgehende Wahl) als auch nach Annahme eines Anrufes (ankommender Ruf) der Fall. In dieser Phase kann zwischen zwei miteinander verbundenen Datenstationen ein Datenaustausch (Datenübertragung) stattfinden.

Ein erneuter Wechsel in die Kommandophase und zurück, auch bei bestehender Verbindung, ist mit dem Escape-Kommando und dem Befehl **ATO** möglich. Das Escape-Kommando besteht aus einer Folge von drei Escape-Zeichen (Standardeinstellung: +++) und einer gültigen Kommandozeile.

Nach Eingabe der drei Escape-Zeichen befindet sich das Modem bereits in der Kommandophase. Die Datenübertragung wird allerdings erst unterbrochen, wenn eine gültige Kommandozeile erkannt wurde.

Das Escape-Zeichen hat nichts mit dem Zeichen [Esc] des ASCII-Zeichensatzes gemein. Es kann über das Register S2 umdefiniert werden.

Alle Befehle, die dem Modem übergeben werden, müssen mit den ASCII-Buchstaben **AT** oder **at** beginnen (nicht zulässig: At oder aT) und werden mit M abgeschlossen. Eine gültige Kommandozeile in einer Escape-Sequenz ist auf höchstens 40 Zeichen beschränkt.

Über den Befehl **AT&F** werden die Standard-Parametereinstellungen der Firmware geladen. Wenn eine Verbindung besteht, wird dieses Kommando nicht ausgeführt.

#### <span id="page-8-0"></span>**2.2 Bitorientierte Register**

Bitorientierte Register dienen in erster Linie zur Darstellung des Status. Beachten Sie bitte, dass bei bitorientierten Registern durch die Einstellung eines einzelnen Registerwertes mehrere Funktionen möglich sind. Daher sollten bitorientierte Register nur mit Vorsicht geändert werden! Um die Konfiguration Ihres Modems zu ändern, empfehlen wir, die AT-Befehle zu benutzen. Eine komplette Beschreibung der S-Register finden Sie im Kapitel 'AT-Befehle: Detaillierte Beschreibung'.

#### <span id="page-8-1"></span>**2.2.1 Bitorientierte Register ändern**

Anhand des nachfolgenden Beispiels wird Ihnen gezeigt, wie Sie die bitorientierten Optionen eines Registers ändern können. Um das Bit 6 des Registers S14 zu setzen, geben Sie den Befehl **ATS14.6=1** ein.

Soll der Wert auch nach Ausschalten des Modems erhalten bleiben, muss der neue Eintrag mit dem Befehl **AT\*W** gespeichert werden.

#### <span id="page-9-0"></span>**2.3 Übersicht der AT-Befehle und Register**

In der folgenden thematisch gegliederten Kurzübersicht finden Sie häufig benötigte AT-Befehle und Register, mit denen Sie die Konfiguration Ihres Modems ändern können. In der Spalte "Kommandos und Register" sind AT-Befehle und Register aufgeführt, mit denen Sie die Grundeinstellungen des Modems ändern können. In der Spalte "Weitere Kommandos und Register" werden AT-Befehle und Register aufgelistet, mit denen Sie das Verhalten des Modems zusätzlich beeinflussen können.

#### <span id="page-10-0"></span>**2.3.1 Grundlegende Steuerungsmöglichkeiten**

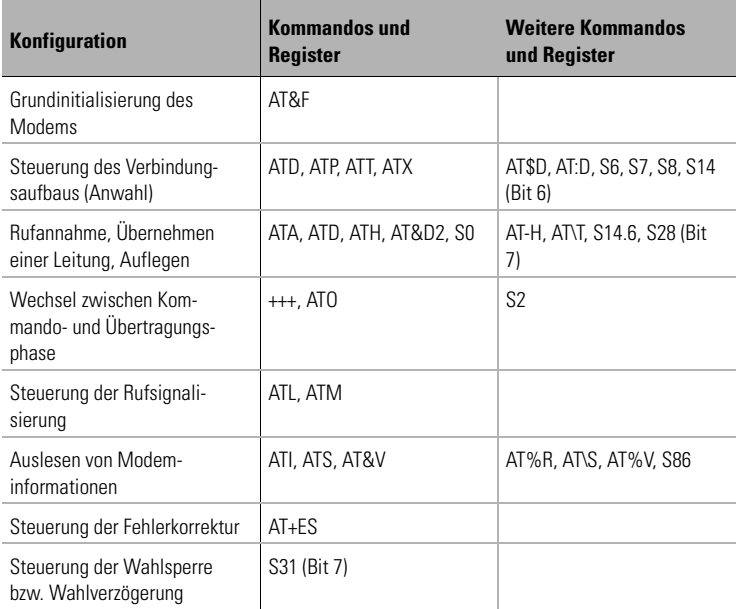

### <span id="page-10-1"></span>**2.3.2 Weitere Steuerungsmöglichkeiten**

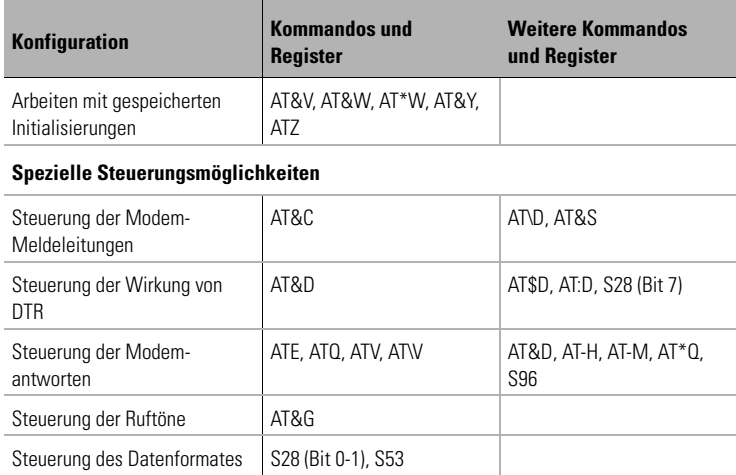

| *devolo MicroLink ISDN i* |

€

#### <span id="page-11-0"></span>**2.4 Kurzübersicht der AT-Befehle**

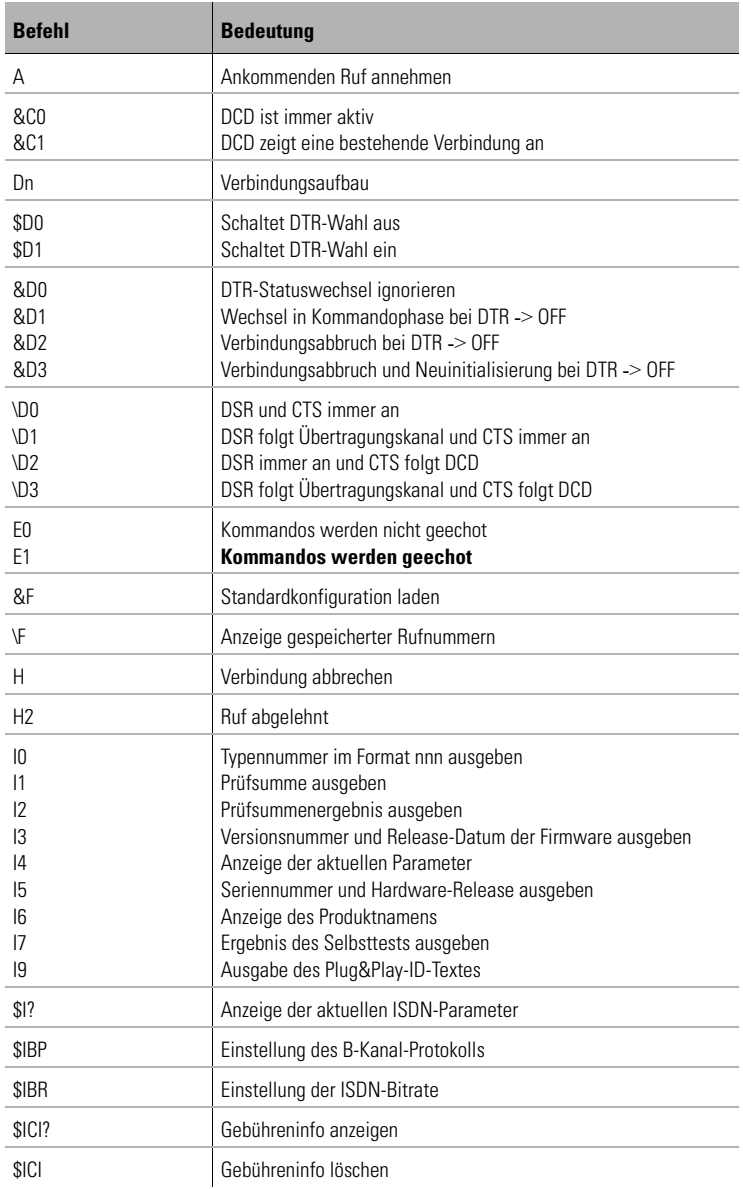

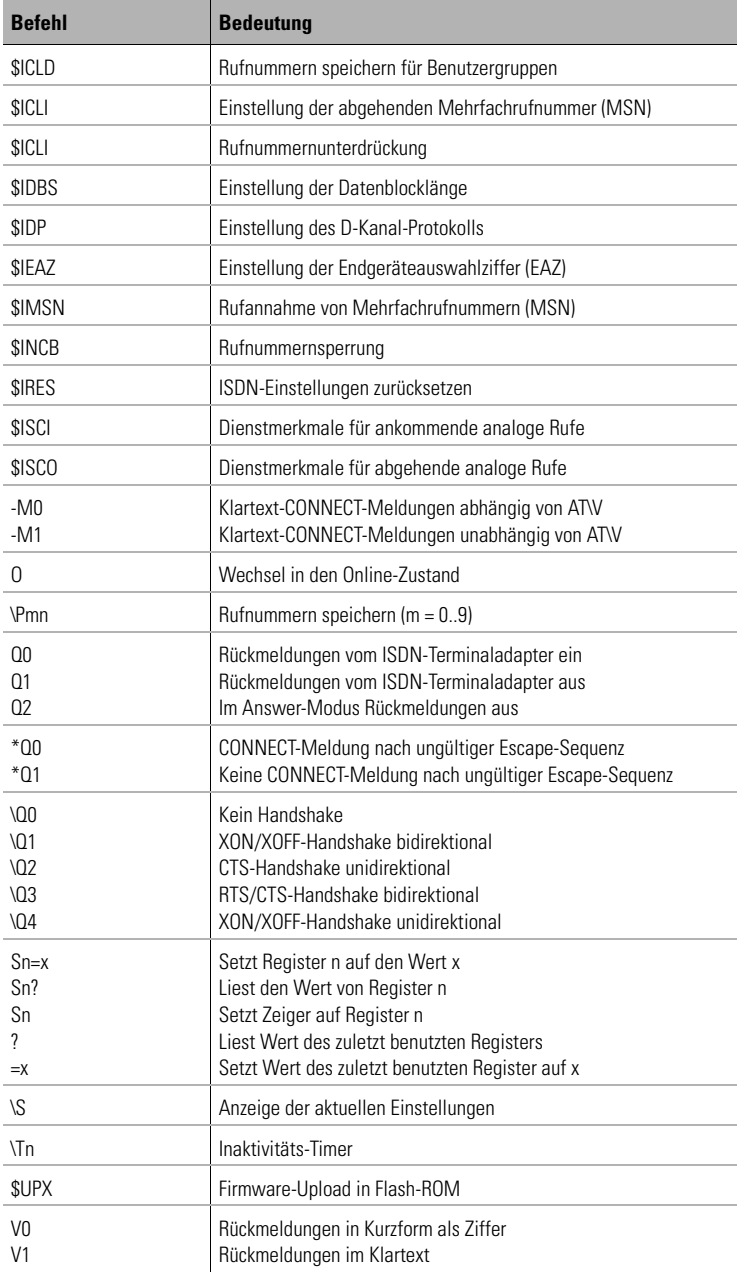

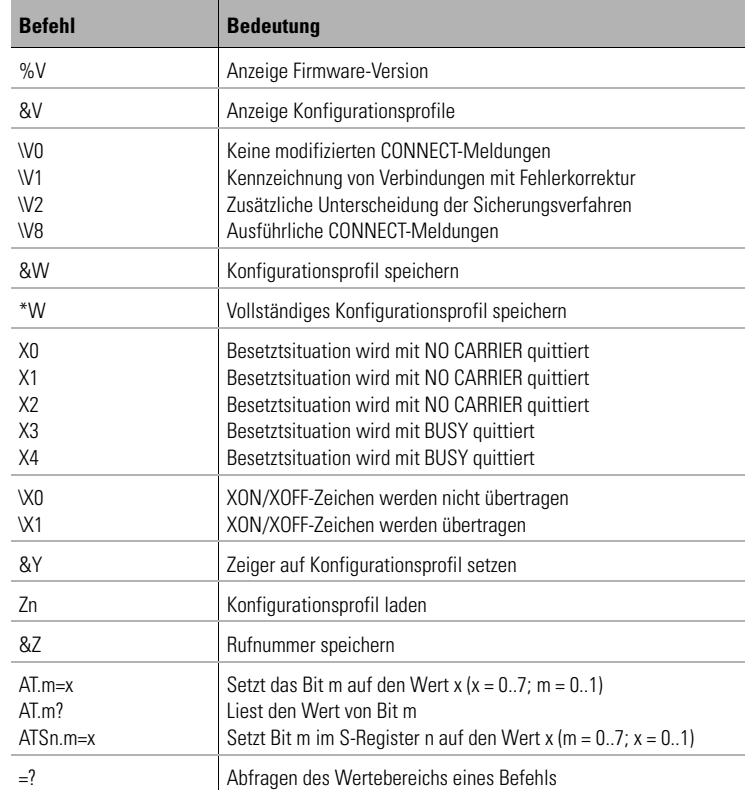

 $\bigcap$ 

*Den kompletten AT-Befehlssatz finden Sie im nächsten Kapitel 'AT-Befehle: Detaillierte Beschreibung.'* 

## <span id="page-14-0"></span>**3 AT-Befehle: Detaillierte Beschreibung**

#### **Kennzeichnung der Standardkonfiguration**

Das Zeichen \* kennzeichnet die Standardeinstellungen der AT-Befehle. Die Standardwerte der einzelnen Bits der Register sind durch Fettdruck gekennzeichnet.

### **A Ankommenden Ruf annehmen**

#### **ATA**

Mit diesem Kommando können Sie einen anliegenden Ruf annehmen. Ein ankommender Ruf wird, falls die Rückmeldungen des MicroLink ISDN i nicht unterdrückt werden, durch die Meldung RING (Klartext) bzw. 2 (Kurzform) angezeigt. (Weitere Informationen zum Verbindungsaufbau siehe Register S154/S155 sowie Register S160)

*Ist die automatische Rufannahme eingestellt, kann ein Ruf nicht manuell angenommen werden, da ein Verbindungsaufbau durch die Eingabe eines beliebigen Zeichens, außer Linefeed, abgebrochen wird (siehe Register S0). Der Verbindungsaufbau wird jedoch nicht abgebrochen, wenn Bit 6 des Registers S14 auf 1 gesetzt ist (Standardwert = 0). Bei dieser Einstellung ist es möglich, dass der angeschlossene Rechner während des Verbindungsaufbaus Zeichen zum ISDN-Terminaladapter sendet.*

*Bitte beachten Sie in bezug auf diesen Befehl auch das Register S152 ("Rufanzeige-Verzögerung"). Nach diesem Befehl können keine weiteren Befehle in derselben Kommandozeile ausgeführt werden.*

### **&C Bedeutung von DCD**

- **AT&C0 : DCD ist immer aktiv**
- **\*AT&C1 : DCD zeigt eine bestehende Verbindung an**

Normalerweise werten Kommunikationsprogramme die Leitung DCD aus, um das Vorhandensein einer Verbindung zu überprüfen. Mit der Einstellung **AT&C1** unterstützt das MicroLink ISDN i diese Auswertung.

### **D Verbindungsaufbau**

#### **ATDn**

Nach Übergabe dieses Befehls versucht das MicroLink ISDN i, eine Verbindung aufzubauen, und wählt die Telefonnummer n. n kann aus den Ziffern 0..9, \* und # bestehen. Die maximale Länge für den gesamten Wählstring beträgt 36 Zeichen ohne **ATD**. Folgende Sonderzeichen können eingefügt werden, alle anderen Zeichen werden ignoriert:

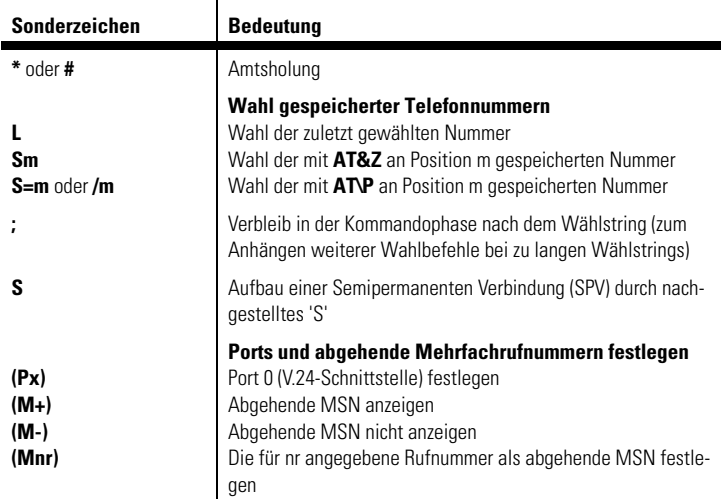

*Der Verbindungsaufbau kann während des Wählvorgangs jederzeit durch Eingabe eines beliebigen Zeichens außer Linefeed, XON oder XOFF abgebrochen werden.*

### **\$D Automatische Wahl mit DTR**

#### **\*AT\$D0 : Schaltet DTR-Wahl aus**

#### **AT\$D1 : Schaltet DTR-Wahl ein**

Wenn die DTR-Wahl eingeschaltet ist und der Zustand der Steuerleitung DTR von OFF nach ON wechselt, baut das MicroLink ISDN i eine Verbindung zu der Nummer auf, die an erster Position gespeichert wurde (siehe Befehle AT\P oder AT&Z). Ist keine Rufnummer gespeichert, meldet das MicroLink ISDN i ERROR.

### **&D Wirkung von DTR**

- **AT&D0 : DTR-Statuswechsel ignorieren AT&D1 : Wechsel in Kommandophase bei DTR -> OFF**
- **\*AT&D2 : Verbindungsabbruch bei DTR -> OFF**

#### **AT&D3 : Verbindungsabbruch und Neuinitialisierung bei DTR -> OFF**

Mit diesen Kommandos wird eingestellt, wie das MicroLink ISDN i auf einen Wechsel der Steuerleitung DTR von ON nach OFF reagiert.

Bei der Einstellung **AT&D0** ignoriert das MicroLink ISDN i einen Wechsel von DTR von ON nach OFF.

Bei **AT&D1** hat ein Wechsel der DTR-Steuerleitung von ON nach OFF folgende Auswirkungen: Befindet sich das MicroLink ISDN i in der Kommandophase, so hat der Wechsel keine Auswirkung. Während eines Verbindungsaufbaus führt der Wechsel von DTR von ON nach OFF zum Abbruch des Verbindungsaufbaus. Befindet sich das MicroLink ISDN i in der Übertragungsphase (also bei bestehender Verbindung), so wechselt er in die Kommandophase.

Bei **AT&D2** hat ein Wechsel der DTR-Steuerleitung von ON nach OFF folgende Auswirkungen: Befindet sich das MicroLink ISDN i in der Kommandophase, so hat der Wechsel keine Auswirkung. Während eines Verbindungsaufbaus führt der Wechsel von DTR von ON nach OFF zum Abbruch des Verbindungsaufbaus. Befindet sich das MicroLink ISDN i in der Übertragungsphase (also bei bestehender Verbindung), so wird die Verbindung abgebrochen und in die Kommandophase gewechselt.

*DE*

Bei **AT&D3** verhält sich das MicroLink ISDN i wie bei **AT&D2**. Zusätzlich wird das MicroLink ISDN i beim Wechsel von DTR von ON nach OFF neu initialisiert (siehe auch **ATZ** und **AT&Y**).

Bei **AT&D2** und **AT&D3** sowie DTR = OFF meldet das MicroLink ISDN i kein RING, wenn ein Ruf anliegt. Eine automatische Rufannahme ist erst nach einem Wechsel von DTR von OFF nach ON möglich. Eine Ringmeldung mit anschließender Rufannahme trotz DTR = OFF kann durch Setzen des Bit 7 in Register S28 ermöglicht werden.

### **\D DSR/CTS-Kontrolle**

- **\*AT\D0 : DSR und CTS immer an**
	- **AT\D1 : DSR folgt Übertragungskanal und CTS immer an**
- **AT\D2 : DSR immer an und CTS folgt DCD**

#### **AT\D3 : DSR folgt Übertragungskanal und CTS folgt DCD**

Mit diesem Befehl wird die Bedeutung der Meldeleitungen DSR und CTS beeinflusst. Wird eine Hardware-Datenflusskontrolle eingesetzt, ist die Einstellung des Befehls **AT\D** in der Übertragungsphase für die Meldeleitung CTS ohne Bedeutung.

### **E Kommando-Echo zum Host**

**ATE0 : Kommandos werden nicht geechot**

#### **\*ATE1 : Kommandos werden geechot**

Mit diesem Kommando können Sie auswählen, ob das MicroLink ISDN i die eingegebenen Kommandos als Echo zurücksendet oder nicht.

# **&F Standardkonfiguration laden**

### **AT&F**

Hiermit werden die Standard-Parametereinstellungen der Firmware geladen. Das MicroLink ISDN i wird damit wieder in den Auslieferungszustand versetzt. Wenn eine Verbindung besteht, wird dieses Kommando nicht ausgeführt.

Der Rufnummernspeicher, die Gebührenstatistiken und Konfigurationsprofile sowie die ISDN-Einstellungen werden durch den Befehl **AT&F** jedoch nicht zurückgesetzt.

# **\F Anzeige gespeicherter Rufnummern**

#### **AT\F**

Mit diesem Befehl werden die mit dem Befehl **AT\P** bzw. **AT&Z** gespeicherten Rufnummern von Position 0..9 aufgelistet.

### **H Verbindung abbrechen**

### **ATH**

Wenn sich das MicroLink ISDN i nach einem Escape-Kommando oder einem Wechsel von DTR von ON nach OFF mit vorausgegangenem **AT&D1** im Kommandomodus befindet, kann mit diesem Kommando eine bestehende Verbindung abgebrochen werden.

## **H2 Ruf abgelehnt**

#### **ATH2**

Wird auf ein ankommendes RING ein **ATH2** eingegeben, erhält der Anrufer die Meldung "Ruf abgelehnt".

### **I Versionsnummern ausgeben**

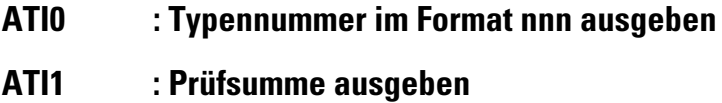

- **ATI2 : Prüfsummenergebnis ausgeben (OK oder ERROR)**
- **ATI3 : Versionsnummer und Release-Datum der Firmware ausgeben**
- **ATI4 : Anzeige der aktuellen Parameter**
- **ATI5 : Seriennummer und Hardware-Release ausgeben**
- **ATI6 : Anzeige des Produktnamens**
- **ATI7 : Ergebnis des Selbsttests ausgeben**
- **ATI9 : Ausgabe des Plug&Play-ID-Textes**

**\$I? Anzeige der aktuellen ISDN-Parameter**

#### **AT\$I?**

Über diesen Befehl wird die aktuelle ISDN-Konfiguration des Terminaladapters ausgegeben.

### **\$IBP Einstellung des B-Kanal-Protokolls**

#### **AT\$IBP=<Wert1>**

Mit diesem Befehl können Sie auswählen, in welcher Betriebsart das Micro-Link ISDN i arbeiten soll. Standardmäßig versucht das MicroLink ISDN i eine fehlergesicherte Verbindung mit X.75 aufzubauen. Unterstützt die Gegen-

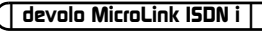

stelle kein X.75, erfolgt ein automatischer Rückfall über V.120 auf eine Verbindung im HDLCP-Modus.

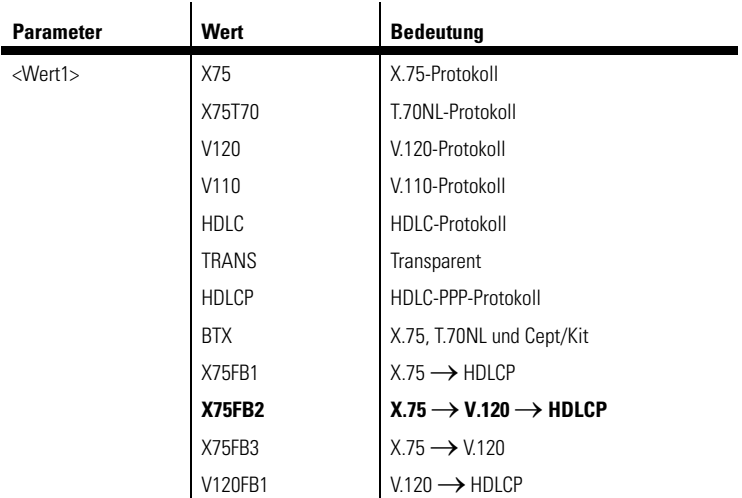

*Beispiel Soll das MicroLink ISDN i eine fehlergesicherte Verbindung mit V.120 aufzubauen, geben Sie folgenden Befehl ein:*

#### **AT\$IBP=V120**

Standardmäßig ist für den ISDN-Terminaladapter der Wert X75FB2 eingestellt.

### **\$IBR Einstellung der ISDN-Bitrate**

#### **AT\$IBR=<Wert1>**

Über diesen Befehl können Sie die gewünschte Bitrate auf der ISDN-Seite einstellen. Standardmäßig arbeitet das MicroLink ISDN i mit einer Übertragungsgeschwindigkeit von 64.000 bit/s.

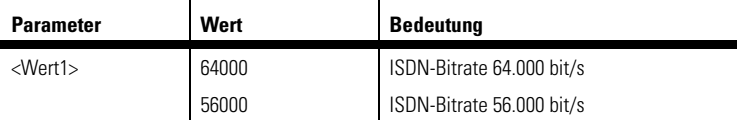

*DE*

# **\$ICI Gebühreninfo**

#### **AT\$ICI? : Gebühreninfo anzeigen**

#### **AT\$ICI=p,0: Gebühreninfo für Port löschen**

Über diesen Befehl können Sie sich die Summe aller Gebühren sowie die aktuellen Gebühren der letzten Verbindung anzeigen lassen. Die Gebührenanzeige könnte beispielsweise wie folgt aussehen:

**\$ICI:=0,113,1** (113 = Summe aller Gebühren, 1 = letztes Gespräch an Port 0).

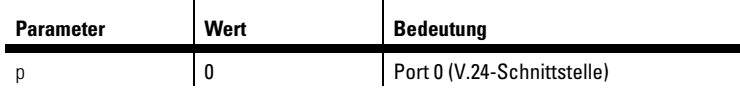

Nach dem nächsten Wählvorgang wird die aktuelle Gebührenanzeige automatisch auf 0 zurückgesetzt. Über den Befehl **AT\$ICI=0,0** kann der gesamte Gebührenspeicher gelöscht werden.

### **\$ICLD Rufnummern speichern für Benutzergruppen**

#### **AT\$ICLD=p,<"Rufnr1">,<"Rufnr2">,<"Rufnr3">**

Mit diesem Befehl kann die Rufannahme auf bestimmte Gegenstellen (Benutzergruppe) eingegrenzt werden (Zugriffsschutz). Ist in dieser Tabelle keine Rufnummer eingetragen, wird jeder Anruf, sofern Dienstekennung und EAZ (Endgeräteauswahlziffer) bzw. MSN (Mehrfachrufnummer) korrekt sind, gemeldet und gegebenenfalls eine Verbindung hergestellt.

Sobald mindestens eine Rufnummer gespeichert ist, erfolgt die Meldung des Anrufers bzw. der Verbindungsaufbau nur dann, wenn die Rufnummer der Gegenstelle mit einer der gespeicherten Rufnummern übereinstimmt. Es können maximal drei Rufnummern gespeichert werden. Die Rufnummer darf aus maximal 16 Ziffern (0..9) bestehen. Alle Änderungen werden automatisch im nichtflüchtigen Speicher abgelegt und bleiben bis zur nächsten Änderung erhalten. Nach diesem Befehl können keine weiteren Befehle in derselben Kommandozeile ausgeführt werden. Folgende Einstellungen sind zulässig:

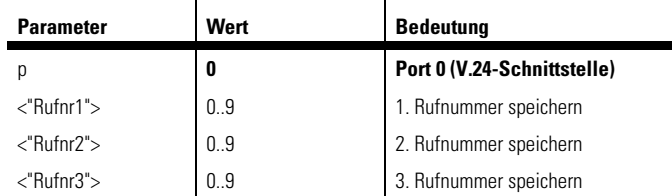

Rufnummern der Gegenstellen müssen dabei wie folgt gespeichert werden:

#### **Anrufer ist**

- innerhalb einer Nebenstellenanlage: Nebenstellennummer (gegebenenfalls mit EAZ, z.B. 9820)
- innerhalb einer Stadt/eines Landes: mit Ortsnetzkennzahl (z.B. 024118279820)
- außerhalb eines Landes: Landeskennung (z.B. 0049241182799820)

*Beispiel Möchten Sie für den ISDN-Terminaladapter die Rufnummer 0241182799820 zulassen, geben Sie folgenden Befehl ein:*

#### **AT\$ICLD=0,"0241182799820"**

Möchten Sie nur die dritte Rufnummer ändern, geben Sie folgenden Befehl ein:

#### **AT\$ICLD=0,,,"0241182799820"**

Standardmäßig sind alle Rufnummern zugelassen.

### **\$ICLI Einstellung und Unterdrückung der eigenen Rufnummer**

**AT\$ICLI=p,"MSN",i**

Mit diesem Befehl kann die Übermittlung der eigenen Mehrfachrufnummer (MSN) an die Gegenstelle unterdrückt werden. Folgende Einstellungen sind zulässig:

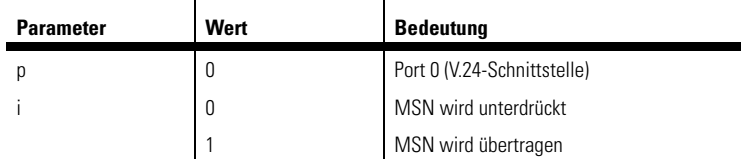

*Beispiel Soll die Rufnummer nicht übermittelt werden, so geben Sie den folgenden Befehl ein:*

#### **AT\$ICLI=0,"",0**

Standardmäßig ist für den ISDN-Terminaladapter keine Rufnummer eingetragen.

## **\$IDBS Einstellung der Datenblocklänge**

#### **AT\$IDBS=<Wert1>,<Wert2>,<Wert3>**

Über diesen Befehl kann die Datenblocklänge eingestellt werden. Dieser Befehl kann verwendet werden, um die Kompatibilität zu anderen B-Kanal-Protokollen zu gewährleisten. Folgende Einstellungen sind zulässig:

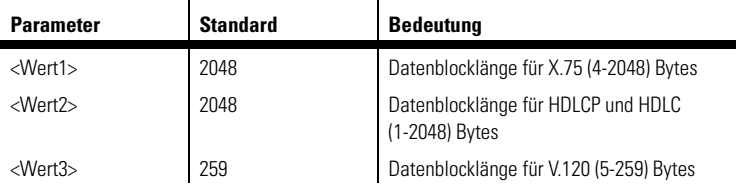

### **\$IDP Einstellung des D-Kanal-Protokolls**

#### **AT\$IDP=<Wert1>**

Mit diesem Befehl kann das D-Kanal-Protokoll eingestellt werden. Zum Zeitpunkt der Einstellung darf weder eine Verbindung bestehen noch ein Ruf anliegen. Alle Änderungen werden automatisch im nichtflüchtigen Speicher abgelegt und bleiben bis zur nächsten Änderung erhalten.

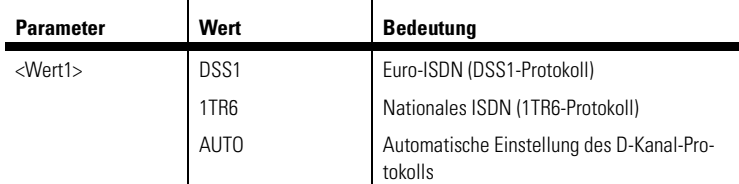

*Beispiel Soll das MicroLink ISDN i auf das 1TR6-Protokoll eingestellt werden, geben Sie folgenden Befehl ein:*

#### **AT\$IDP=1TR6**

Standardmäßig ist das MicroLink ISDN i auf das DSS1-Protokoll eingestellt.

*Die Einstellung DSS1PP kann andere Geräte am selben ISDN-Basisanschluss stören. Das Protokoll sollte nur bei einem ISDN-Anlagenanschluss ausgewählt werden.*

### **\$IEAZ Einstellung der Endgeräteauswahlziffer (EAZ)**

### **AT\$IEAZ=p,<"EAZ">**

Dieser Befehl ist nur für das nationale Protokoll (1TR6) von Bedeutung. Wird der Befehl im DSS1-Modus eingegeben, wird dieser erst dann gültig, sobald auf das 1TR6-Protokoll umgeschaltet wird. Mit diesem Befehl kann eingestellt werden, auf welche Endgeräteauswahlziffer bei ankommenden Rufen geantwortet werden soll.

Darüber hinaus wird die bei abgehenden Rufen verwendete Endgeräteauswahlziffer festgelegt. Alle Änderungen werden automatisch im nichtflüchtigen Speicher abgelegt und bleiben bis zur nächsten Änderung erhalten.

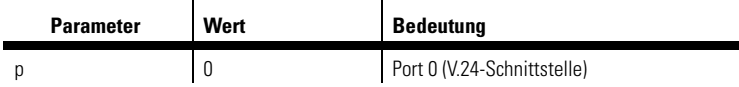

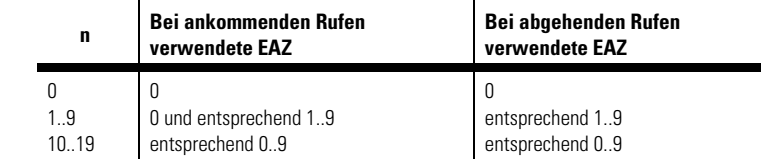

Die Endgeräteauswahlziffer wird wie folgt akzeptiert:

*Beispiel Möchten Sie die EAZ 8 zuweisen, geben Sie folgenden Befehl ein:*

#### **AT\$IEAZ=0,2,"8"**

Über den Befehl **AT\$IEAZ=0,""** kann die EAZ gelöscht werden. Standardmäßig ist für den ISDN-Terminaladapter keine EAZ eingestellt. Somit wird jeder Ruf angenommen.

### **\$IMSN Rufannahme von Mehrfachrufnummern (MSN)**

#### **AT\$IMSN=p,<"MSN1">,<"MSN2">,<"MSN3">**

Dieser Befehl ist nur für das DSS1-Protokoll (Euro-ISDN) von Bedeutung. Mit diesem Befehl kann die Rufannahme eingeschränkt werden. Ist hier keine Mehrfachrufnummer (MSN) angegeben, werden alle Rufe angenommen, unabhängig davon, welche Zielrufnummer für den ankommenden Ruf angegeben wurde. Es können maximal 3 Rufnummern angegeben werden. Die Rufnummer darf aus maximal 20 Ziffern (0..9) bestehen. Nach diesem Befehl können keine weiteren Befehle in derselben Kommandozeile ausgeführt werden.

Ankommende Rufe ohne angegebene Zielrufnummern werden immer angenommen. Alle Änderungen werden automatisch im nichtflüchtigen Speicher abgelegt und bleiben bis zur nächsten Änderung erhalten.

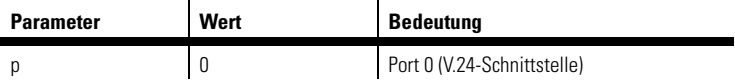

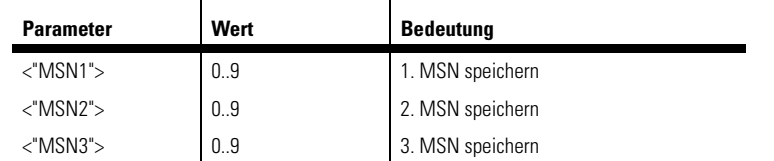

*Die Rufnummernangabe erfolgt in Deutschland ohne Landes- bzw. Ortsnetzkennzahlen.*

*Beispiel* Möchten Sie dem ISDN-Terminaladapter die Rufnummer 12345 für die MSN1 zuweisen, geben Sie folgenden Befehl ein:

#### **AT\$IMSN=0,"12345"**

Möchten Sie nur die MSN3 ändern, geben Sie folgenden Befehl ein:

#### **AT\$IMSN=0,,,"12347"**

Über den Befehl **AT\$IMSN=0,""** kann die MSN gelöscht werden. Standardmäßig ist für den ISDN-Terminaladapter keine MSN eingestellt.

### **\$INCB Rufnummernsperrung**

#### **AT\$INCB=0,<"Rufnr1">,<"Rufnr2">,<"Rufnr3">**

Mit diesem Befehl können abgehende Rufe gesperrt werden. Stimmen die ersten Ziffern der Rufnummer mit der gesperrten Rufnummer überein (maximal 5 Ziffern), wird die Verbindung nicht hergestellt.

Es können maximal 3 Rufnummern gespeichert werden. Die Rufnummer darf aus maximal 5 Ziffern (0..9) bestehen. Alle Änderungen werden automatisch im nichtflüchtigen Speicher abgelegt und bleiben bis zur nächsten Änderung erhalten.

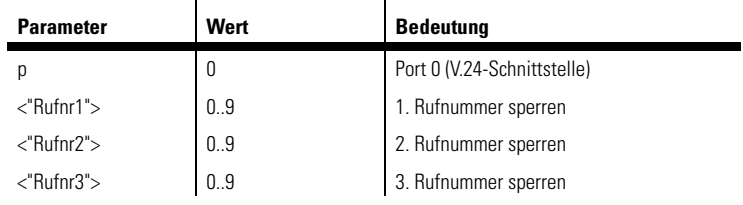

*Beispiel* Möchten Sie alle Rufnummern mit der Vorwahl 0190 sperren, geben Sie folgenden Befehl ein:

#### **AT\$INCB=0,"0190"**

*Standardmäßig sind alle Rufnummern zugelassen.*

### **\$IRES Zurücksetzen der ISDN-Einstellungen**

#### **AT\$IRES**

Mit diesem Befehl werden alle ISDN-Einstellungen in den Auslieferungszustand zurückgesetzt. Über den Befehl **AT\$I?** können Sie sich zuvor die aktuelle ISDN-Konfiguration des Terminaladapters anzeigen lassen.

### **\$ISCI Dienstmerkmale für ankommende analoge Rufe**

### **AT\$ISCI=p,<Wert1>,<Wert2>,<Wert3>,<Wert4>**

Mit diesem Befehl kann eingestellt werden, auf welche ankommenden analogen Rufe geantwortet werden soll. Änderungen müssen mit **AT\*W** bzw. **AT&W** gespeichert werden. Folgende Einstellungen sind zulässig:

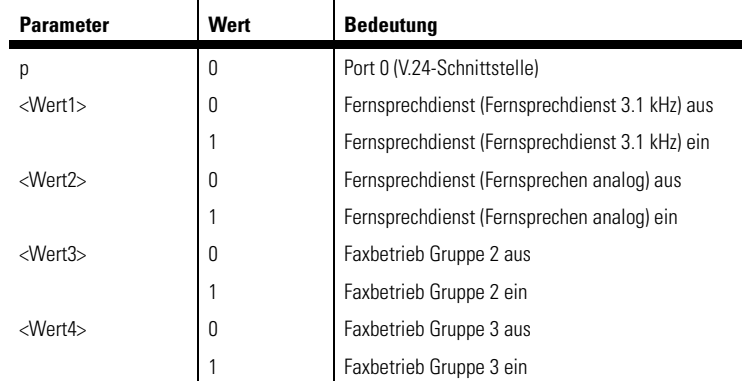

*Beispiel* Soll das MicroLink ISDN i für den Faxbetrieb der Gruppe 3 eingestellt werden, geben Sie folgenden Befehl ein:

| *devolo MicroLink ISDN i* |

#### **AT\$ISCI=0,0,0,0,1**

### **\$ISCO Dienstmerkmale für abgehende analoge Rufe**

#### **AT\$ISCO=p,<Wert1>**

Mit diesem Befehl kann die Dienstekennung für abgehende Rufe festgelegt werden. Sie können wählen, welche Endgeräte (z.B. Telefon oder Faxgerät) angesprochen werden sollen. Änderungen müssen mit **AT\*W** bzw. **AT&W** gespeichert werden. Folgende Einstellungen sind zulässig:

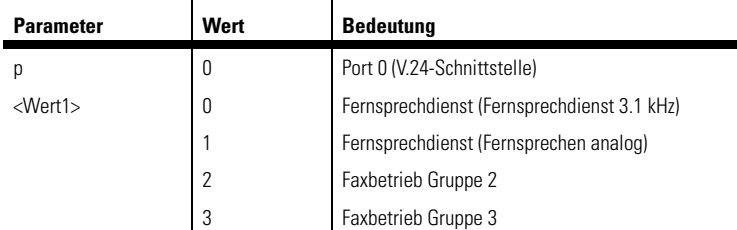

*Beispiel* Soll das MicroLink ISDN i für den Faxbetrieb der Gruppe 3 eingestellt werden, geben Sie folgenden Befehl ein:

#### **AT\$ISCO=0,3**

Standardmäßig ist das MicroLink ISDN i auf den Wert 1 (Fernsprechdienst (Fernsprechdienst analog)) eingestellt.

### **-M Klartext-CONNECT-Meldungen**

- **\*AT-M0 : Klartext-CONNECT-Meldungen abhängig von AT\V**
- **AT-M1 : Klartext-CONNECT-Meldungen unabhängig von AT\V**

*DE*

In der Standardeinstellung **AT-M0** ist die Ausgabe der CONNECT-Meldungen abhängig von der Einstellung des Befehls **AT\V**. Die Bitrate, mit der die Verbindung zustande gekommen ist, wird immer ausgegeben.

Bei der Einstellung **AT-M1** werden die Übertragungsgeschwindigkeiten im Klartext nicht differenziert. (Die CONNECT-Meldungen in Kurzform lauten wie bei **AT-M0**). Ist das MicroLink ISDN i auf **ATX0** konfiguriert, hat der Befehl **AT-M** keine Bedeutung.

# **O Wechsel in den Online-Zustand**

#### **ATO**

Wenn sich das MicroLink ISDN i nach einem Escape-Kommando oder einem Wechsel von DTR von ON nach OFF mit vorausgegangenem **AT&D1** im Kommandomodus befindet, kann mit dem Kommando **ATO** zurück in die Übertragungsphase gewechselt und die Online-Datenübertragung wieder aufgenommen werden.

#### **\P Rufnummern speichern**

#### **AT\Pmn**

Mit diesem Befehl können bis zu zehn Rufnummern (m = 0..9) gespeichert werden.

Mit den Befehlen **ATDS**, **ATDS=m**, **ATD/** oder **ATD/m** werden die gespeicherten Rufnummern n gewählt. Diese Nummern bleiben auch nach Ausschalten des MicroLink ISDN i erhalten. Mit dem Befehl **AT\Pm** wird die an Position m gespeicherte Rufnummer gelöscht.

Der Befehl **AT\P** entspricht dem Befehl **AT&Z**. Daher können die mit dem Befehl AT\P gespeicherten Rufnummern mit dem Befehl **AT&Z** überschrieben werden. Die an Position 0 gespeicherte Rufnummer wird auch für die automatische Wahl mit DTR verwendet (siehe **AT\$D**).

Mit dem Befehl **AT\F** können die gespeicherten Rufnummern auf dem Bildschirm ausgegeben und kontrolliert werden.

Nach dem Befehl **AT\P** können keine weiteren Befehle in derselben Kommandozeile ausgeführt werden.

#### **Q Rückmeldungen unterdrücken**

- **ATQ1 : Rückmeldungen vom ISDN-Terminaladapter aus**
- **ATQ2 : Im Answer-Modus Rückmeldungen aus**

Mit diesem Befehl können die Meldungen, die das MicroLink ISDN i an den angeschlossenen Rechner sendet, generell (**ATQ1**) oder im Answer-Modus (**ATQ2**) unterdrückt werden.

### **\*Q Rückmeldung nach Rückkehr in Übertragungsphase**

**\*AT\*Q0 : CONNECT-Meldung nach ungültiger Escape-Sequenz**

### **AT\*Q1 : Keine CONNECT-Meldung nach ungültiger Escape-Sequenz**

Mit diesem Befehl kann die CONNECT-Meldung nach einem ungültigen Escape-Kommando unterdrückt werden.

### **\Q Datenflusskontrolle serielle Schnittstelle**

- **AT\Q0 : Kein Handshake**
- **AT\Q1 : XON/XOFF- Handshake bidirektional**
- **AT\Q2 : CTS-Handshake unidirektional**
- **\*AT\Q3 : RTS/CTS-Handshake bidirektional**

#### **AT\Q4 : XON/XOFF-Handshake unidirektional**

Mit diesem Befehl können verschiedene Handshake-Verfahren zur Datenflusskontrolle an der seriellen Schnittstelle ausgewählt werden.

Eine Datenflusskontrolle ist insbesondere dann wichtig, wenn die Übertragungsgeschwindigkeit vom/zum Rechner nicht gleich der Geschwindigkeit auf der Telefonseite ist. Das ist z.B. bei Verwendung von Fehlerkorrektur- und Datenkompressionsverfahren der Fall. Ohne eine Handshake-Prozedur besteht zwangsläufig die Gefahr des Pufferüberlaufs.

Bei Einsatz eines Hardware-Handshakes über die Befehle **AT\Q2** und **AT\Q3** wird der Datenfluss über die Schnittstellenleitungen RTS (Request To Send) und CTS (Clear To Send) kontrolliert. Ist die Steuerleitung RTS auf OFF, wird die Datenausgabe zum Computer angehalten. Ein Wechsel auf ON setzt die Ausgabe der empfangenen Daten fort. Empfängt das MicroLink ISDN i von der Telefonleitung weiterhin Daten, werden diese in einem Empfangspuffer zwischengespeichert. Ist der Sendepuffer des MicroLink ISDN i voll, setzt es seinerseits die Meldeleitung CTS (Clear To Send) auf OFF, um damit die Datenausgabe vom Computer anzuhalten.

Mit den Befehlen **AT\Q1** und **AT\Q4** wird ein Software-Handshake über die Zeichen XON/XOFF ausgewählt. Empfängt das MicroLink ISDN i das Zeichen  $\langle$ DC3> ((Strg)-(S) = XOFF) vom Computer, wird die Datenausgabe so lange angehalten, bis ein <DC1> ( $\overline{\text{Strg}}$ - $\overline{\text{Q}}$  = XON) gesendet wird. Umgekehrt sendet das MicroLink ISDN i ein <DC3> bzw. <DC1> zum Computer, wenn ein Sendepuffer voll bzw. wieder bereit ist. Ob die Zeichen XON und XOFF an den ISDN-Terminaladapter übertragen werden, ist abhängig von der Einstellung des Befehls **AT\X**. Standardmäßig werden sie nicht übertragen.

Bei unidirektionalen Handshake-Verfahren werden die vom Rechner kommenden Handshake-Signale ignoriert.

### **S Setzen und Lesen der internen Register**

- **ATSn=x : Setzt Register n auf den Wert x**
- **ATSn? : Liest den Wert von Register n**
- **ATSn : Setzt Zeiger auf Register n**

#### **AT? : Liest den Wert des zuletzt benutzten Registers**

#### **AT=x : Setzt den Wert des zuletzt benutzten Registers auf x**

Die Registernummer n und der Registerwert x werden als numerischer ASCII-String übergeben. Die gültigen Werte für x können eingeschränkt sein (siehe z.B. Register S0). Die S-Register und das Ändern bitorientierter Register finden Sie in Kapitel "Beschreibung der Register". Wird ein Register auf einen ungültigen Wert gesetzt, wird dieser Befehl ignoriert und mit ERROR beantwortet. Wird bei einem bitorientierten Register eine ungültige Einstellung vorgenommen, wird nur diese Einstellung ignoriert; alle anderen gültigen Bits werden akzeptiert.

### **\T Inaktivitäts-Timer**

#### **AT\Tn : (n = 0..255 \* 10 Sekunden; Standardwert = 0)**

Mit diesem Befehl kann die Zeit beeinflusst werden, nach der das MicroLink ISDN i selbsttätig die Verbindung trennt, wenn in der Zwischenzeit keine Daten mehr gesendet wurden. Mit dem Standardwert 0 wird der Inaktivitäts-Timer ausgeschaltet.

### **\$UPX Firmware-Upload in Flash-ROM AT\$UPX**

Über den Befehl **AT\$UPX** kann eine neue Firmware in das Flash-ROM geladen werden. Nach Eingabe des Befehls muss die Firmware-Datei mit dem Übertragungsprotokoll XModem an den ISDN-Terminaladapter gesendet werden. Sie finden die Firmware-Datei auf der CD, die mit dem Gerät ausgeliefert wurde. Die jeweils neueste Version finden Sie auf unserer Homepage www.devolo.de.

### **V Rückmeldungen in Kurzform/Klartext**

#### **ATV0 : Rückmeldungen in Kurzform als Ziffer**

#### **\*ATV1 : Rückmeldungen im Klartext**

Mit diesem Befehl können Sie einstellen, ob die Rückmeldungen, die das MicroLink ISDN i an den angeschlossenen Rechner sendet, als Ziffer oder in Worten ausgegeben werden. Die Rückmeldungen in Kurzform und Klartext sind in Kapitel "Beschreibung der Rückmeldungen" aufgeführt.

### **%V Anzeige Firmware-Version**

#### **AT%V**

Mit diesem Befehl wird die Firmware-Version des MicroLink ISDN i ausgegeben.

### **&V Anzeige Konfigurationsprofile**

#### **AT&V**

Mit diesem Befehl werden das aktuelle und die beiden gespeicherten Konfigurationsprofile 0 und 1 (siehe auch Befehle **AT&W** und **AT\*W**) des Micro-Link ISDN i ausgegeben.

### **\V CONNECT bei fehlerfreien Verbindungen**

- **AT\V0 : Keine modifizierten CONNECT-Meldungen**
- **AT\V1 : Kennzeichnung von Verbindungen mit Fehlerkorrektur**
- **AT\V2 : Zusätzliche Unterscheidung der Sicherungsverfahren**

#### **\*AT\V8 : Ausführliche CONNECT-Meldungen**

Bei der Einstellung **AT\V0** werden die Meldungen über einen Verbindungsaufbau in der Form **CONNECT xxxxx** ausgegeben.

Bei **AT\V1** werden die Meldungen über einen Verbindungsaufbau in der Form **CONNECT xxxxx/REL** ausgegeben.

Bei **AT\V2** erfolgt zusätzlich eine Meldung über die Angabe des Sicherungsverfahrens in der Form **CONNECT xxxxx/REL-LAPB**.

Bei der Konfiguration auf **AT\V8** werden die Meldungen über einen Verbindungsaufbau in der Form **CONNECT xxxxx/ISDN/X75** ausgegeben.

**xxxxx** steht dabei für die Geschwindigkeit, mit der die Verbindung zustandegekommen ist.

*Das MicroLink ISDN i auf ATX0 oder AT-M1 konfiguriert, so hat der Befehl AT\V keine Bedeutung für die Klartext-CONNECT-Meldungen.*

### **&W Konfigurationsprofil speichern**

### **AT&Wn : Konfigurationsprofil n (n = 0, 1) speichern**

Mit diesem Befehl kann die aktuelle Konfiguration des MicroLink ISDN i abgelegt werden. Gespeichert werden alle Parameter, die über AT-Kommandos sowie über einige S-Register eingestellt wurden. Die Werte bleiben auch nach dem Ausschalten erhalten.

Register, deren aktueller Wert mit dem Befehl **AT&W** nicht gespeichert werden kann, werden mit ihrem Standardwert gesichert.

## **\*W Vollständiges Konfigurationsprofil speichern**

### **AT\*Wn : Vollständiges Konfigurationsprofil n (n = 0, 1) speichern**

Mit diesem Befehl kann die aktuelle Konfiguration des MicroLink ISDN i abgelegt werden. Gespeichert werden alle Parameter, die über AT-Kommandos und S-Register eingestellt wurden. Die Werte bleiben auch nach dem Ausschalten erhalten.

*Die Speicherung eines Konfigurationsprofils sollte über den Befehl AT\*W erfolgen.*

### **X Behandlung von Besetztzeichen/ CONNECT-Meldungen**

- **ATX0 : Besetztsituation wird mit NO CARRIER quittiert**
- **ATX1 : Besetztsituation wird mit NO CARRIER quittiert**
- **ATX2 : Besetztsituation wird mit NO CARRIER quittiert**
- **ATX3 : Besetztsituation wird mit BUSY quittiert**

#### **\*ATX4 : Besetztsituation wird mit BUSY quittiert**

Über diesen Befehl stellen Sie ein, ob das MicroLink ISDN i bei abgehender Verbindung eine Besetztsituation mit der Meldung NO CARRIER oder BUSY quittiert.

*Zusätzlich hat der Befehl ATX0 eine Bedeutung für die Rückmeldungen über einen Verbindungsaufbau. Unabhängig von der Geschwindigkeit und der Art der Verbindung wird lediglich die Meldung CONNECT (Klartext) bzw. 1 (Kurzform) ausgegeben.*

### **\X Behandlung von XON/XOFF**

- **\*AT\X0 : XON/XOFF-Zeichen werden nicht übertragen**
- **AT\X1 : XON/XOFF-Zeichen werden übertragen**

#### | *devolo MicroLink ISDN i* |

Mit diesem Befehl wird die Behandlung der Zeichen XON und XOFF beeinflusst, die der Datenflusskontrolle dienen, wenn ein XON/XOFF-Software-Handshake ausgewählt wurde (siehe auch **AT\Q**).

Bei der Einstellung **AT\X0** werden die XON/XOFF-Zeichen ausschließlich zur Steuerung des Datenflusses zwischen lokalem ISDN-Terminaladapter und Rechner benutzt und nicht an das ferne System weitergegeben.

Bei der Konfiguration auf **AT\X1** kontrollieren diese Zeichen ebenfalls den Datenfluss zwischen lokalem ISDN-Terminaladapter und Rechner, werden aber auch an das ferne System gesendet.

### **&Y Zeiger auf Konfigurationsprofil setzen**

#### **\*AT&Y0 : Zeiger auf Konfigurationsprofil 0 setzen**

#### **AT&Y1 : Zeiger auf Konfigurationsprofil 1 setzen**

Mit diesem Befehl können Sie einen Zeiger auf eines der beiden gespeicherten Konfigurationsprofile (0 oder 1) setzen. Das "markierte" Konfigurationsprofil wird beim Einschalten oder bei einer Neuinitialisierung, die durch einen Wechsel von DTR von ON nach OFF ausgelöst wurde (siehe Befehl **AT&D**), geladen.

### **Z Konfigurationsprofil laden**

#### **ATZn : Konfigurationsprofil n (n = 0, 1) laden**

Falls eine Verbindung besteht, wird diese unterbrochen. Anschließend werden die mit dem Befehl **AT&W** bzw. **AT\*W** gespeicherten Parametereinstellungen (Konfigurationsprofil 0 oder 1) geladen. Nach dem Befehl **ATZ** können keine weiteren Befehle in derselben Kommandozeile ausgeführt werden.

### **&Z Rufnummer speichern**

**AT&Zm=n : Rufnummer n auf Platz m speichern**

#### **AT&Z=n: Rufnummer n auf Platz 0 speichern**

Mit diesem Befehl können bis zu zehn Rufnummern (m = 0..9) gespeichert werden.

Mit den Befehlen **ATDS**, **ATDS=m**, **ATD/** oder **ATD/m** werden die gespeicherten Rufnummern n gewählt. Diese Nummern bleiben auch nach Ausschalten des MicroLink ISDN i erhalten. Mit dem Befehl **AT&Zm=** wird die an Position m gespeicherte Rufnummer gelöscht.

Der Befehl **AT&Z** entspricht dem Befehl **AT\P**. Daher können die mit dem Befehl **AT&Z** gespeicherten Rufnummern mit dem Befehl **AT\P** überschrieben werden (siehe auch den Befehl **AT\P**.

Mit dem Befehl **AT\F** können die gespeicherten Rufnummern auf dem Bildschirm ausgegeben und kontrolliert werden. Für n gelten die gleichen Bemerkungen wie für den Befehl **ATD**.

Nach dem Befehl **AT&Z** können keine weiteren Befehle in derselben Kommandozeile ausgeführt werden.

### **. Setzen und Lesen eines Bits in einem Register**

- **AT.m=x : Setzt das Bit m auf den Wert x (m = 0..7; x= 0..1)**
- **AT.m? : Liest den Wert von Bit m**

#### **ATSn.m=x : Setzt das Bit m des Registers n auf den Wert x (m = 0..7; x = 0..1)**

Über diesen Befehl können Registerwerte geändert werden. Der im entsprechenden Register festgelegte Wert für das Bit m kann auf den Wert x gesetzt werden. Falls der Zugriff nicht erlaubt ist, bleibt der Wert des S-Registers unverändert, und das MicroLink ISDN i antwortet mit ERROR.

*Beispiel Soll das Bit 6 in Register S14 gesetzt werden, so muss das Kommando ATS14.6=1 ausgeführt werden.*

### **=? Abfragen des Wertebereichs eines Befehls**

Über diesen Befehl können alle zulässigen Werte eines AT-Befehls angezeigt werden.

Wenn Sie zum Beispiel den Befehl **AT\$IDP=?** eingeben, werden alle zulässigen Werte des Befehls **AT\$IDP** ausgegeben.

Wenn Sie beispielsweise den Befehl **AT\$IMSN=?** eingeben, wird der Wertebereich für den ASCII-Code für die einzelnen Zeichen ausgegeben (48-57 bedeutet '0' bis '9').

#### <span id="page-38-0"></span>**3.1 Beschreibung der Register**

Der Terminaladapter besitzt interne Register, mit denen Sie die Konfiguration beeinflussen können (siehe auch Befehl **ATSn**). Die Bedeutung der Register entnehmen Sie bitte der nachfolgenden Beschreibung.

### **S0 Automatische Rufannahme**

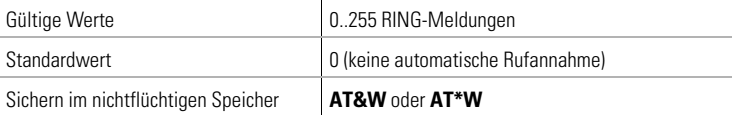

In Register S0 kann die automatische Rufannahme eingestellt werden. Ist S0>0, wird jeder ankommende Ruf automatisch angenommen. Der Wert von S0 legt die Zahl der abzuwartenden Meldungen über einen anliegenden Ruf fest, bevor der Ruf angenommen wird. Diese Meldungen (z.B. 'RING') werden in Intervallen von 5 Sekunden ausgegeben, solange ein Ruf anliegt.

Ist S0>0, so kann ein Verbindungsaufbau durch jedes beliebige Zeichen (außer Linefeed) abgebrochen werden. Der Verbindungsaufbau wird jedoch nicht abgebrochen, wenn Bit 6 des Registers S14 auf 1 gesetzt ist (Standardwert = 0). Bei dieser Einstellung ist es möglich, dass der angeschlossene Rechner während des Verbindungsaufbaus Zeichen zum ISDN-Terminaladapter sendet.

## *DE*

### **S1 Zähler für Meldungen über einen anliegenden Ruf**

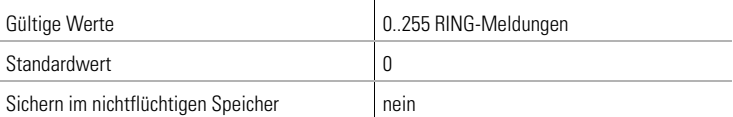

Register S1 enthält die Anzahl Meldungen über einen anliegenden Ruf (alle 5 Sekunden 'RING'). Der Wert von S1 wird wieder auf Null gesetzt, wenn der Anruf angenommen wurde oder der Ruf nicht mehr anliegt.

### **S2 Escape-Code-Zeichen**

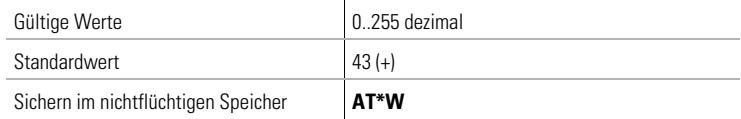

In Register S2 kann das Escape-Kommando '+++', mit dem aus der Übertragungsphase in die Kommandophase gewechselt wird, verändert werden.

*Durch Werte >127 wird der Wechsel in die Kommandophase gesperrt.*

### **S3 Carriage-Return-Zeichen**

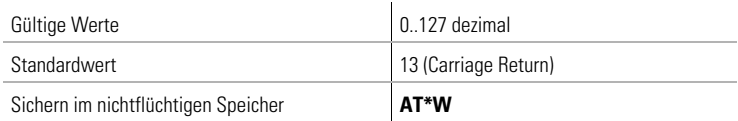

In Register S3 kann das Zeichen für [Enter] umdefiniert werden.

### **S4 Linefeed-Zeichen**

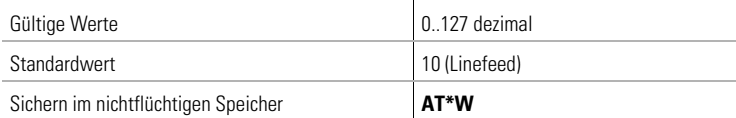

In Register S4 kann das Zeichen für Linefeed umdefiniert werden.

### **S5 Backspace-Zeichen**

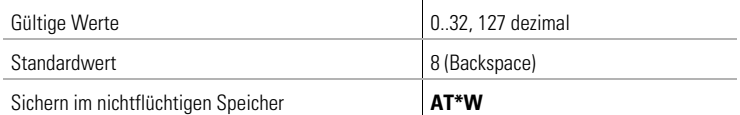

In Register S5 kann das Zeichen für  $\textcircled{=}$  (backspace) umdefiniert werden.

### **S12 Escape Prompt Delay**

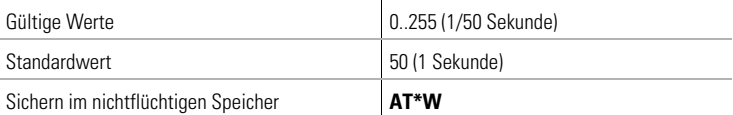

In Register S12 wird die Länge des Escape Prompt Delays festgelegt.

### **S14 Bitorientierte Option**

Der Inhalt von Register S14 wird mit den Befehlen **AT&W** oder **AT\*W** im nichtflüchtigen Speicher abgelegt. Die einzelnen Bits haben folgende Bedeutung:

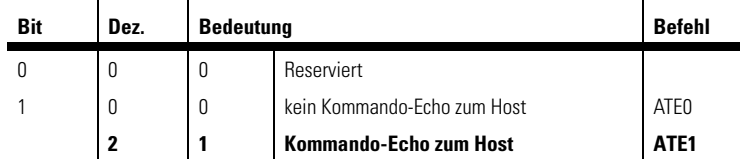

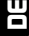

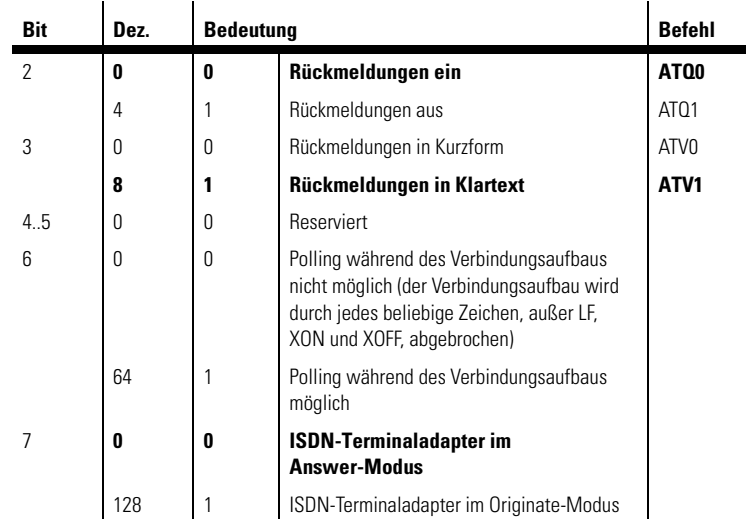

### **S21 Bitorientierte Option**

Der Registerinhalt von S21 wird mit den Befehlen **AT&W** oder **AT\*W** im nichtflüchtigen Speicher abgelegt. Die einzelnen Bits haben folgende Bedeutung:

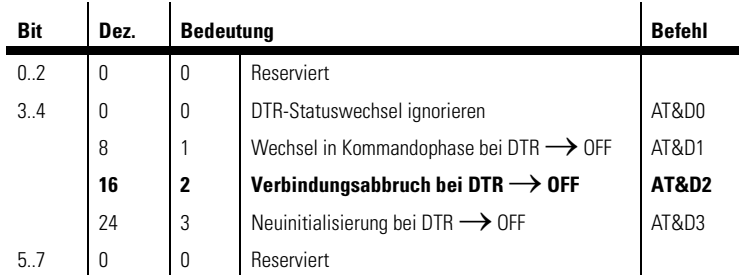

### **S22 Bitorientierte Option**

Der Registerinhalt von S22 wird mit den Befehlen **AT&W** oder **AT\*W** im nichtflüchtigen Speicher abgelegt. Die einzelnen Bits haben folgende Bedeutung:

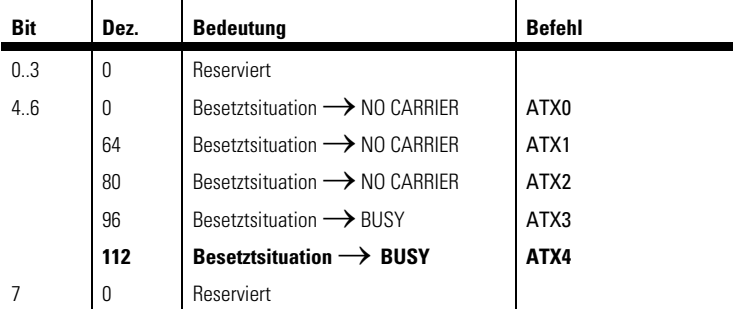

**S23 Bitorientierte Option**

Der Registerinhalt von S23 wird mit den Befehlen **AT&W** oder **AT\*W** im nichtflüchtigen Speicher abgelegt. Die einzelnen Bits haben folgende Bedeutung:

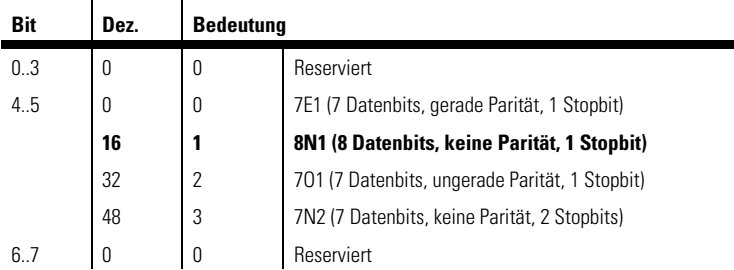

Der Wert von Bit 4 und 5 wird nach jedem **AT** überschrieben. Es sei denn, in Register S51 ist die automatische Bitratenerkennung ausgeschaltet.

### **S30 Inaktivitäts-Timer**

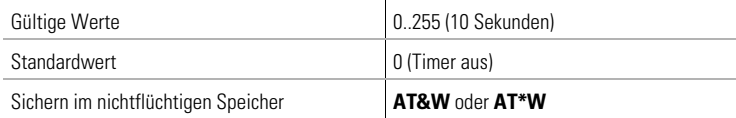

In Register S30 kann die Zeit eingestellt werden, nach das MicroLink ISDN i selbsttätig die Verbindung trennt, wenn in der Zwischenzeit keine Daten mehr empfangen oder gesendet wurden. Mit dem Wert 0 wird der Inaktivitäts-Timer ausgeschaltet.

### **S31 Bitorientierte Option**

Der Registerinhalt von S31 wird mit den Befehlen **AT&W** oder **AT\*W** im nichtflüchtigen Speicher abgelegt. Die einzelnen Bits haben folgende Bedeutung:

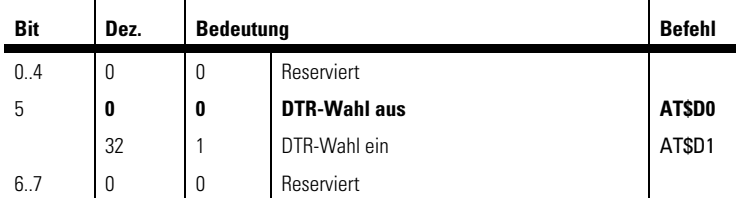

### **S51 Bitorientierte Option**

Der Registerinhalt von S51 wird mit den Befehlen **AT&W** oder **AT\*W** im nichtflüchtigen Speicher abgelegt. Die einzelnen Bits haben folgende Bedeutung:

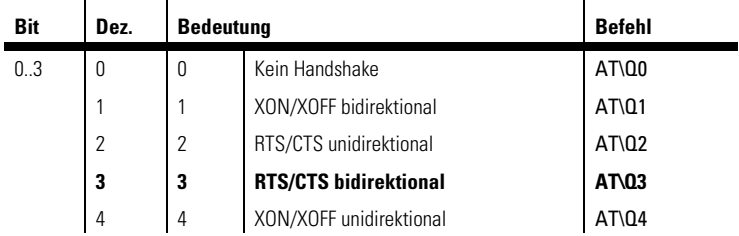

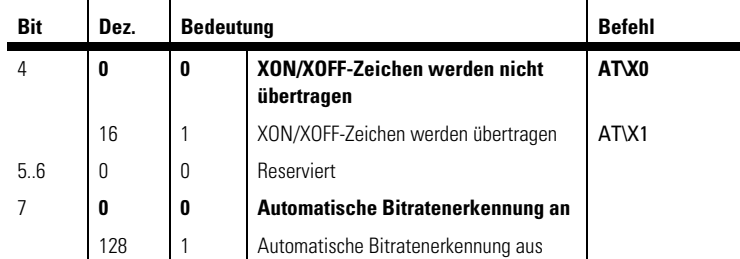

### **S52 Bitorientierte Option**

 $\ddot{\phantom{a}}$ 

Der Registerinhalt von S52 wird mit den Befehlen **AT&W** oder **AT\*W** im nichtflüchtigen Speicher abgelegt. Die einzelnen Bits haben folgende Bedeutung:

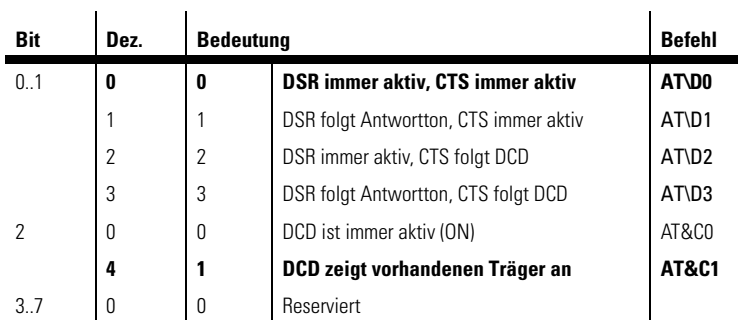

### **S53 Bitorientierte Option**

Der Registerinhalt von S53 wird mit den Befehlen **AT&W** oder **AT\*W** im nichtflüchtigen Speicher abgelegt. Die Einstellung der Bits 0 bis 1 gilt nur für das Datenformat zwischen ISDN-Terminaladapter und Rechner. Die Einstellung ist nur in der Übertragungsphase wirksam. Das telefonseitige Datenformat ist unabhängig von dieser Einstellung immer 8N1. Bei der Standardeinstellung wird das Datenformat aus Register S23 übernommen. Die einzelnen Bits haben folgende Bedeutung:

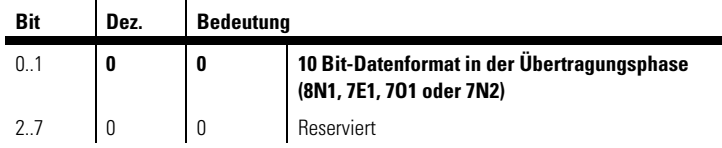

### **S54 Bitorientierte Option**

 $\overline{1}$ 

 $\mathbf{r}$ 

Register S54 ist unabhängig von dem Befehl **AT&F**. Der Registerinhalt von S54 wird mit dem Befehl **AT\*W** im nichtflüchtigen Speicher abgelegt.

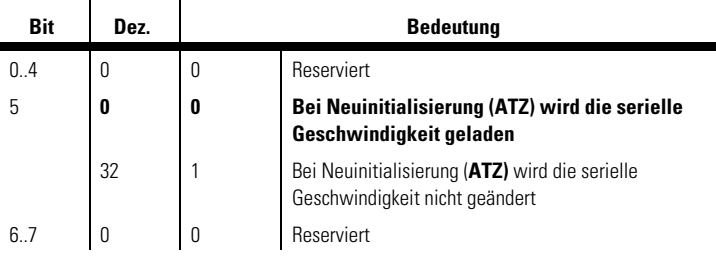

### **S93 Rechnerseitige Geschwindigkeit**

Der Registerinhalt von S93 wird mit den Befehlen **AT&W** oder **AT\*W** im nichtflüchtigen Speicher abgelegt. Die einzelnen Bits (0..16 dezimal) haben folgende Bedeutung:

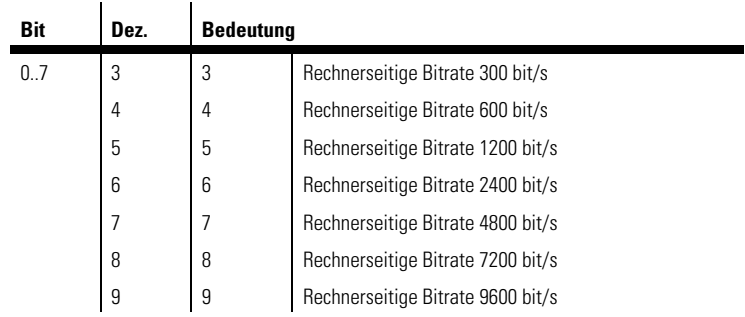

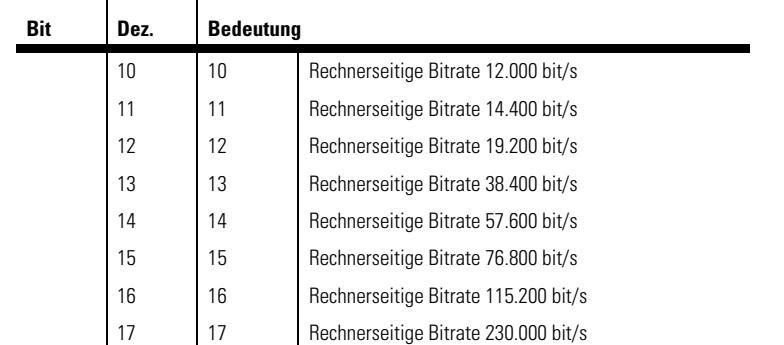

*Der Wert von S93 wird nach jedem AT überschrieben. Es sei denn, in Register S23 ist die automatische Bitratenerkennung ausgeschaltet.*

### **S95 Bitorientierte Option**

Der Registerinhalt von S95 wird mit den Befehlen **AT&W** oder **AT\*W** im nichtflüchtigen Speicher abgelegt. Die einzelnen Bits haben folgende Bedeutung:

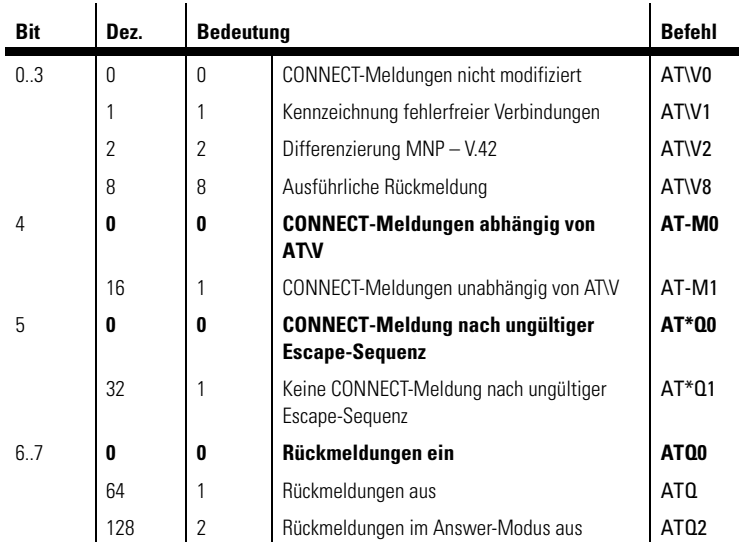

 $\ddot{\phantom{a}}$ 

**S96 Bitorientierte Option**

Der Registerinhalt von S96 wird mit dem Befehl **AT\*W** im nichtflüchtigen Speicher abgelegt. Die einzelnen Bits haben folgende Bedeutung:

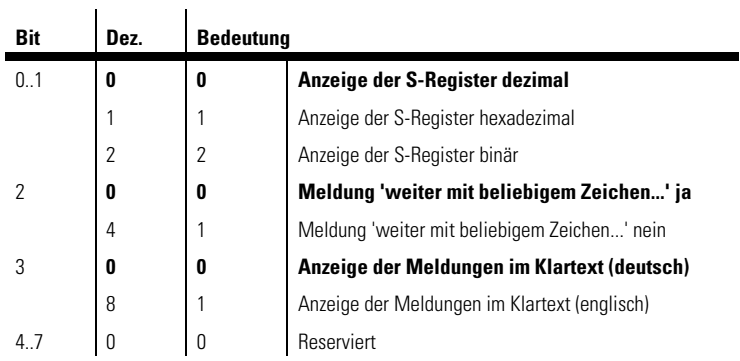

### **S150 Anzeige der ISDN-Bitrate/Betriebsart**

In Register S150 kann nach einem Verbindungsaufbau die erreichte Übertragungsgeschwindigkeit angezeigt werden. Dieses Register kann nur gelesen werden.

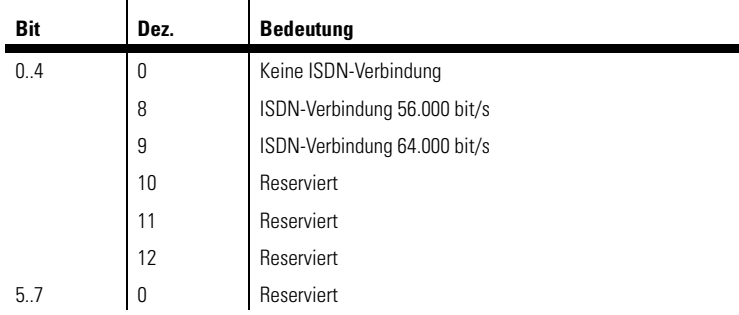

### **S151 ISDN-Protokoll-Konfiguration**

l.

Der Inhalt von Register S151 kann mit den Befehlen **AT&W** oder **AT\*W** gespeichert werden. Mit dem Register S151 können Details des D-Kanal-Protokolls festgelegt werden:

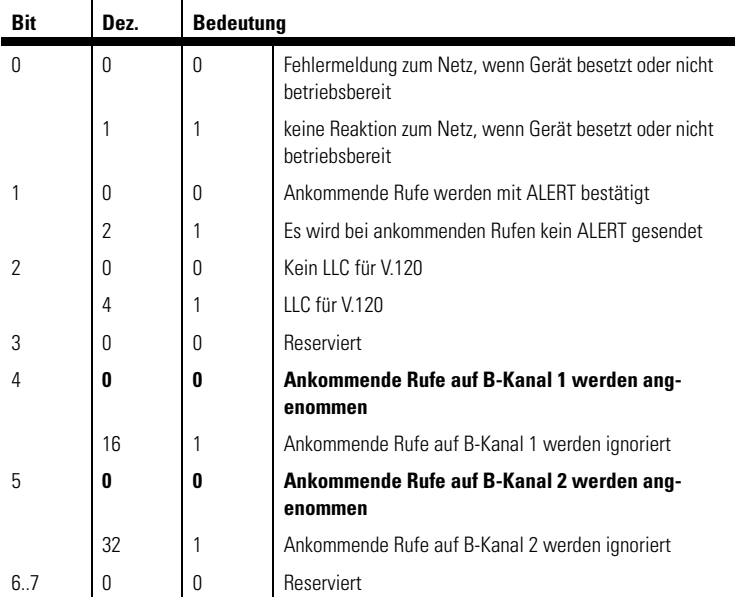

*Bei Verwendung der Low Layer Compatibility (LLC) für V.120 können alle V.120-Knoten von CompuServe erreicht werden.* 

### **S152 Rufanzeige-Verzögerung**

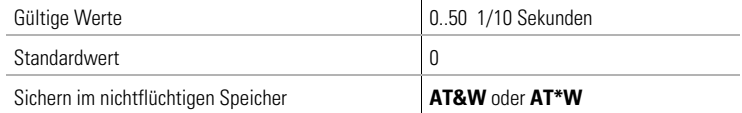

In Register S152 kann eine Verzögerung bei der Anzeige von ankommenden Rufen eingestellt werden. Ein ankommender Ruf wird dem Rechner erst dann angezeigt, wenn die hierfür eingestellte Zeit verstrichen ist und der Ruf netzseitig noch immer anliegt. Mit diesem Register kann ein "Wettkampf" mehrerer Endgeräte am gleichen Anschluss mit gleicher Dienstekennung und EAZ/MSN verhindert und ein anderes Gerät priorisiert werden. Beim Standardwert 0 erfolgt keine Signalisierungsverzögerung.

### **S153 CONNECT-/NO CARRIER-Meldung**

Der Inhalt von Register S153 kann mit den Befehlen **AT&W** oder **AT\*W** gespeichert werden. Die einzelnen Bits haben folgende Bedeutung:

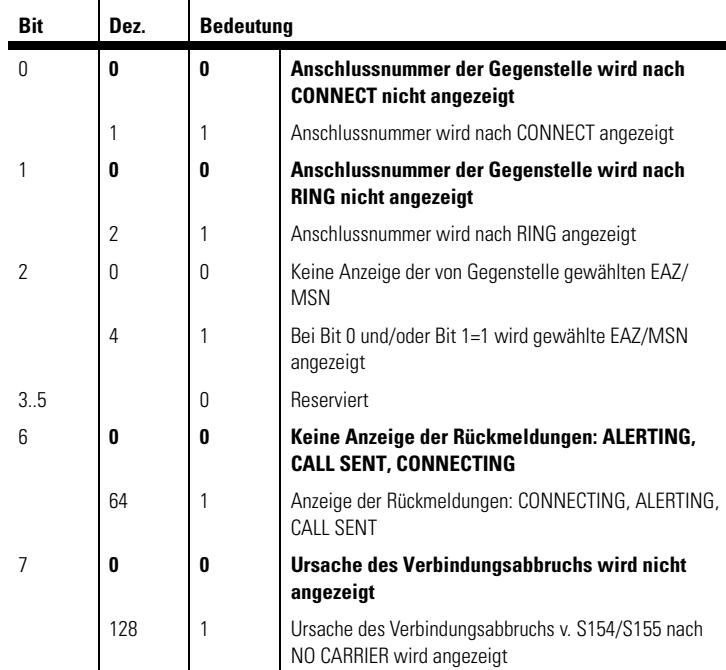

#### **S154/S155 Fehlercodes**

Die Registerinhalte von S154 und S155 zeigen in Fehlerfällen (kein Verbindungsaufbau oder Verbindungsabbruch) Fehlercodes an, die eine Lokalisierung des Problems ermöglichen. Diese Register können nur gelesen werden. Eine Auflistung der Fehlermeldungen finden Sie im Anhang "Fehlermeldungen".

### **S156 Paketwiederholungen empfangen D-Kanal**

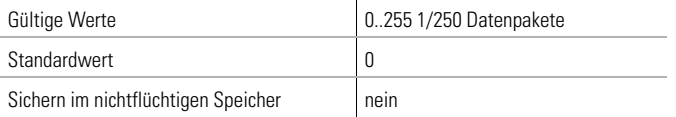

Register S156 enthält die Zahl der falsch empfangenen Datenpakete im Signalisierungskanal (D-Kanal) je 250 Datenpakete. Dieses Register kann nur gelesen werden. Der Inhalt des Registers kann nur durch Aus- und Wiedereinschalten zurückgesetzt werden.

### **S157 Paketwiederholungen senden D-Kanal**

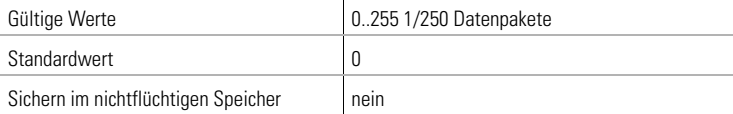

Register S157 enthält die Zahl der notwendigen Sendewiederholungen im Signalisierungskanal (D-Kanal) je 250 Datenpakete. Dieses Register kann nur gelesen werden. Der Inhalt des Registers kann nur durch Aus- und Wiedereinschalten zurückgesetzt werden.

### **S158 Aktueller/letzter B-Kanal**

Das Register S158 beschreibt, welcher B-Kanal aktuell benutzt wird bzw. zuletzt benutzt wurde. Dieses Register kann nur gelesen werden.

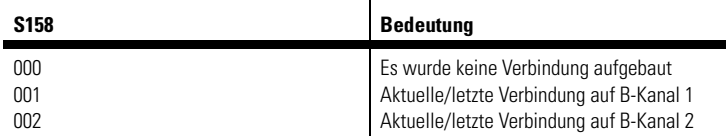

### **S159 Status der S<sub>0</sub>-Schnittstelle**

 $\mathbf{r}$ 

In Register S159 wird der aktuelle Status der ISDN-S<sub>0</sub>-Schnittstelle abgelegt. Dieses Register kann nur gelesen werden.

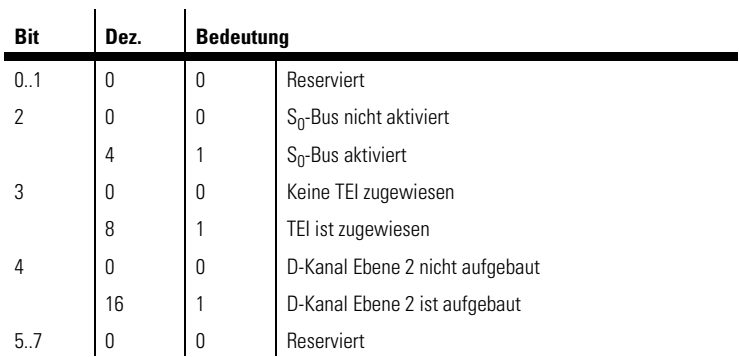

### **S160 Rufmelde-Information**

Das Register S160 enthält Informationen über den letzten an der ISDN-S<sub>0</sub>-Schnittstelle anliegenden Ruf. Dieses Register kann nur gelesen werden.

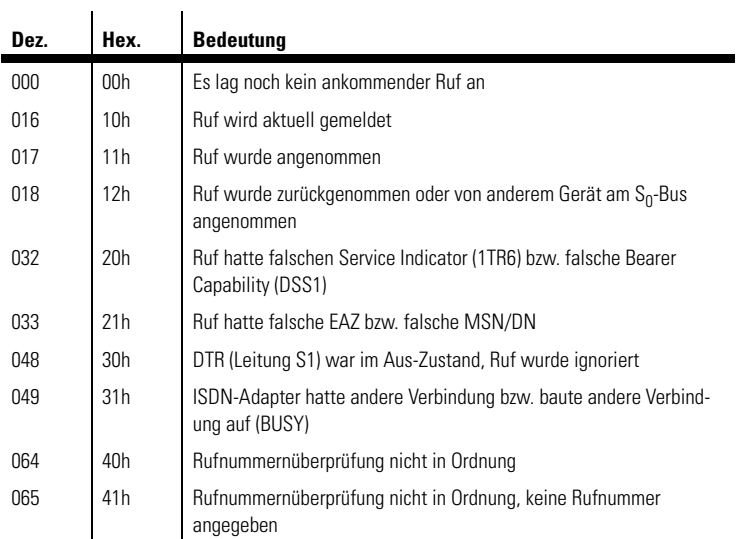

*DE*

### **S162 Einstellung des B-Kanals bei abgehenden Rufen**

Der Registerinhalt von S162 wird mit den Befehlen **AT&W** oder **AT\*W** im nichtflüchtigen Speicher abgelegt. Die einzelnen Bits haben folgende Bedeutung:

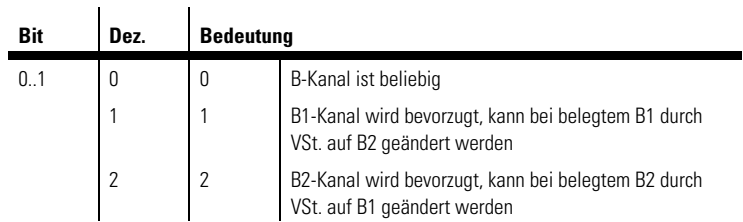

### **S163/S164 Service Indicator/Additional Service Indicator**

In den Registern S163 und S164 sind der Service Indicator bzw. der Additional Service Indicator der letzten Verbindung bzw. des letzten ankommenden Rufes eingetragen, wenn die Verbindung nicht zustande kam. Diese Register können nur gelesen werden. Die Kodierung erfolgt als 1TR6-Code.

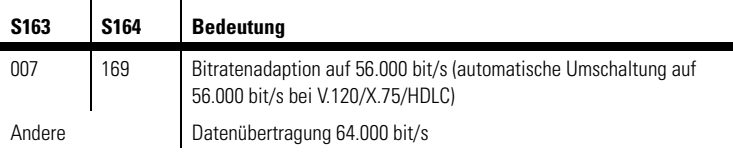

### **S174 ISDN-/Modem-Betrieb**

Mit dem Register S174 kann zwischen ISDN- und Modembetrieb hin- und hergeschaltet werden. Der Inhalt von Register S174 kann mit den Befehlen  $\mathbf{r}$ 

 $\mathbf{r}$ 

**AT&W** oder **AT\*W** gespeichert werden. Die einzelnen Bits in Register S174 haben folgende Bedeutung:

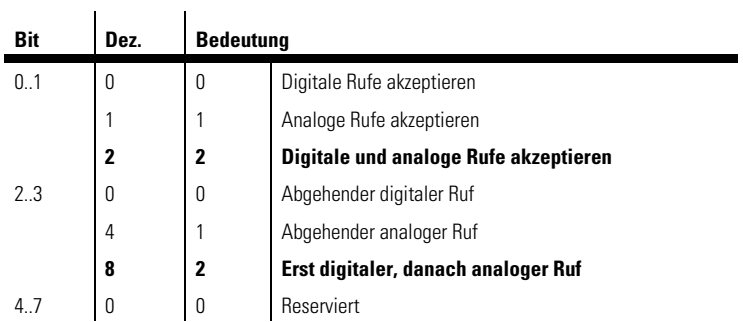

### **S180 Einstellung des B-Kanal-Protokolls**

Über Register S180 wird ausgewählt, in welcher Betriebsart das MicroLink ISDN i arbeiten soll. Die einzelnen Bits in Register S180 haben folgende Bedeutung:

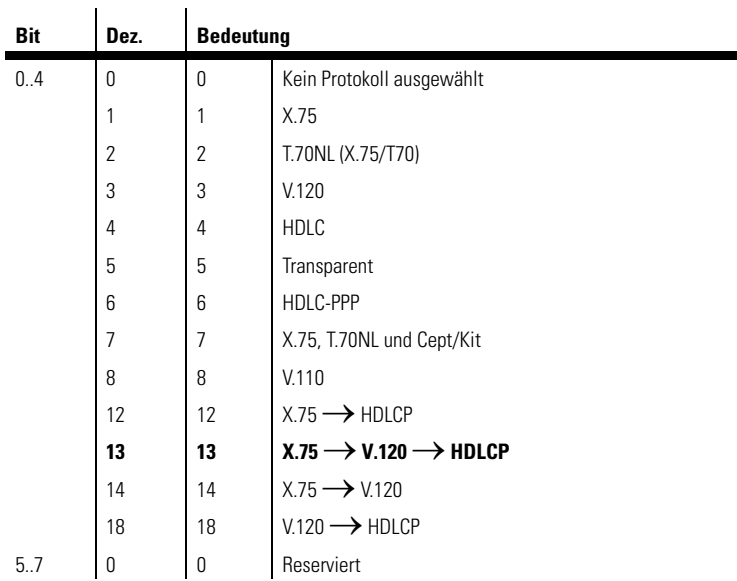

### **S185 Einstellung des D-Kanal-Protokolls**

Über Register S185 kann das D-Kanal-Protokoll eingestellt werden. Der Inhalt von Register S185 kann mit den Befehlen **AT&W** oder **AT\*W** gespeichert werden. Die einzelnen Bits in Register S185 haben folgende Bedeutung:

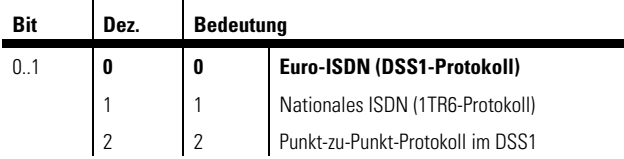

### **S194 Anzeige des B-Kanal-Protokolls**

In Register S194 kann nach einem Verbindungsaufbau das vereinbarte B-Kanal-Protokoll angezeigt werden. Dieses Register kann nur gelesen werden.

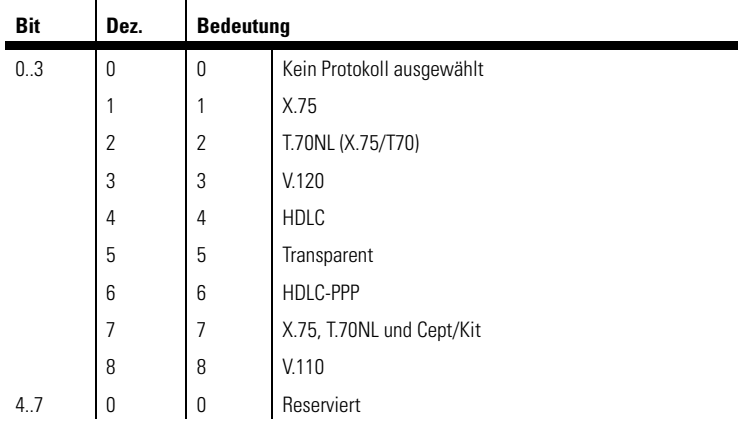

#### <span id="page-54-0"></span>**3.2 Beschreibung der Rückmeldungen**

#### <span id="page-54-1"></span>**3.2.1 Befehle mit Auswirkung auf die Rückmeldungen**

Sofern nicht der Befehl **ATQ1** aktiv ist (Rückmeldungen aus), wird das Micro-Link ISDN i Befehlseingaben bestätigen und Mitteilungen – z.B. über einen ankommenden Ruf oder einen Verbindungsaufbau – machen.

In der Standardeinstellung **ATV1** sendet das MicroLink ISDN i die Rückmeldungen im Klartext (mit abschließenden (Enter) und Linefeed-Zeichen). Bei **ATV0** werden die Rückmeldungen in Kurzform als Ziffer (mit führendem und abschließendem [Enter]) gesendet.

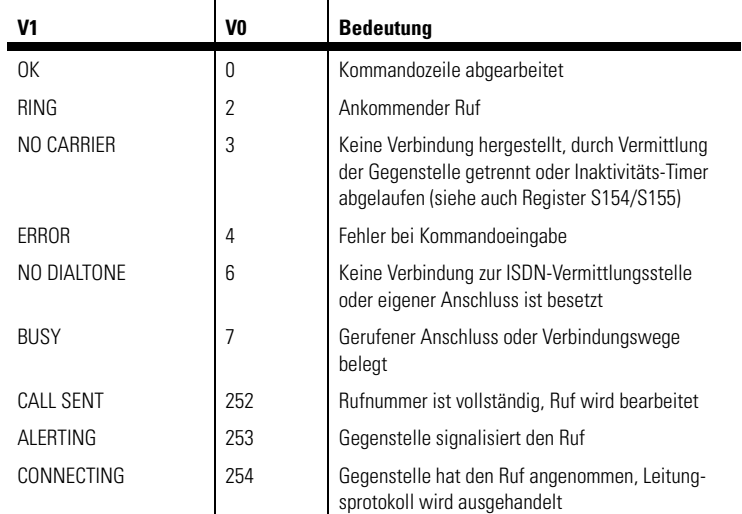

#### <span id="page-55-0"></span>**3.3 Rufnummerngegenstelle**

Bei ankommenden Rufen stellt das ISDN die Rufnummer des Anrufers zur Verfügung, sofern dieses nicht durch die Gegenstelle unterdrückt wurde. Über das Register S153 kann eingestellt werden, ob diese Rufnummer bei der RING- und/oder der CONNECT-Meldung angezeigt werden soll.

*Beispiele* RING;0241938800

CONNECT;0241938800

CONNECT 64000/ISDN/V120;0241938800

oder falls Kurzmeldungen eingestellt sind:

2;0241938800

1;0241938800

70;0241938800

Zusätzlich kann die von der Gegenstelle verwendete Ziel-EAZ bzw. Ziel-MSN angezeigt werden. Diese Einstellung erfolgt ebenfalls über das Register S153.

*Beispiel* RING;0241938800;MSN

#### **CONNECT-Meldungen**

Die CONNECT-Meldungen, d.h. die Rückmeldungen über einen erfolgreichen Verbindungsaufbau, werden durch die Befehle **AT-M**, **AT\V** und **ATX** beeinflusst.

#### **NO CARRIER**

Bei Rückmeldungen "NO CARRIER" besteht die Möglichkeit, die Ursache (Cause) des Verbindungsabbruchs auszugeben (siehe auch Register S153).

*Beispiel* NO CARRIER;053;016 = Normaler Verbindungsabbruch der Gegenstelle.

Die nachstehende Tabelle gibt eine Übersicht möglicher CONNECT-Meldungen im ISDN-Betrieb:

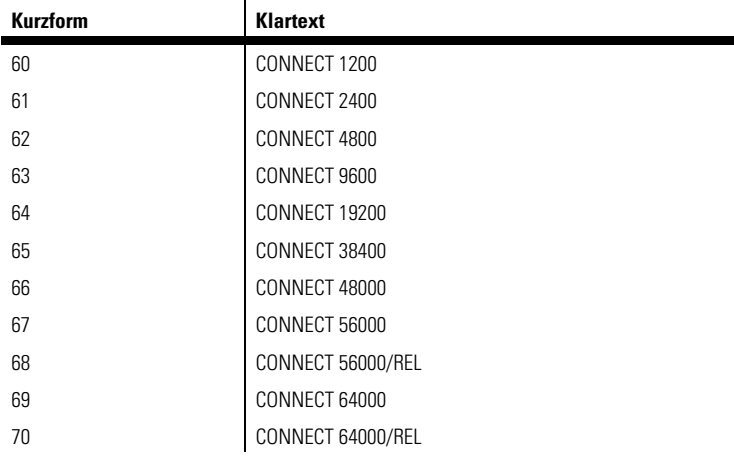

#### <span id="page-56-0"></span>**3.3.1 V.24-Schnittstelle**

Die Schnittstelle zwischen dem ISDN-Terminaladapter und dem Rechner besteht aus verschiedenen Daten-, Steuer- und Meldeleitungen. Der Zustand der meisten Schnittstellenleitungen wird durch Leuchtdioden an der Gehäusevorderseite angezeigt.

| *devolo MicroLink ISDN i* |

Die Pinbelegung der V.24-Schnittstelle für 9polige bzw. 25polige Steckverbindungen sieht folgendermaßen aus:

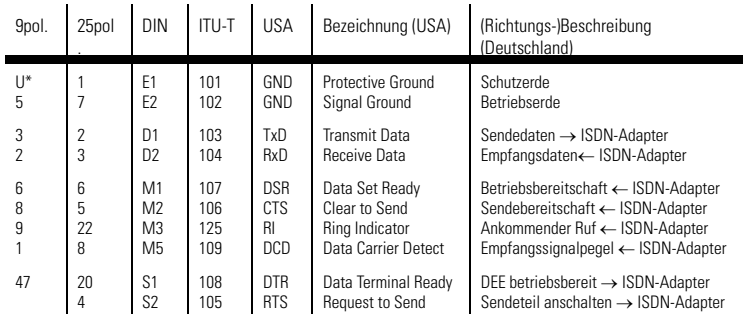

 $* U = \text{Gehäuse/Schirm}$ 

*Die Bezeichnungen in der Tabelle benennen die Funktion der Leitung (z.B. Sendedaten) bezogen auf die Datenendeinrichtung (Computer).*

#### <span id="page-57-0"></span>**3.3.2 Die Schnittstellenleitungen haben folgende Bedeutung:**

#### **Rechner/Terminal betriebsbereit – DTR = Data Terminal Ready**

Die Auswirkung dieser Steuerleitung auf den ISDN-Terminaladapter wird durch den Befehl **AT&D** festgelegt.

#### **Sendeteil anschalten – RTS = Request To Send**

#### **Betriebsbereitschaft – DSR = Data Set Ready**

Diese Meldeleitung ist normalerweise immer aktiv (ON), wird aber durch die Befehle **AT\D** und **AT&S** beeinflusst.

#### **Sendebereitschaft – CTS = Clear To Send**

Dieser Ausgang ist normalerweise immer aktiv (ON), wird aber durch die Befehle **AT\D**, **AT\Q** und **AT&R** beeinflusst.

#### **Ankommender Ruf – RI = Ring Indicator**

Dieser ISDN-Terminaladapter-Ausgang wird aktiv (ON), wenn das MicroLink ISDN i einen ankommenden Ruf erkennt (siehe auch Befehl **ATA**). Ankommende Rufe werden nur erkannt, wenn die Steuerleitung DTR aktiv (ON) ist oder der Befehl **AT&D0** eingegeben wurde.

#### **Verbindung – DCD = Data Carrier Detect**

Dieser ISDN-Terminaladapter-Ausgang wird normalerweise aktiv (ON), wenn das MicroLink ISDN i eine gültige Verbindung hergestellt hat.

#### <span id="page-58-0"></span>**3.4 Fehlermeldungen**

Die Registerinhalte von S154 und S155 zeigen in Fehlerfällen Fehlercodes an, die eine Lokalisierung des Problems ermöglichen. Diese Register können über den Befehl **ATS154?** bzw. **ATS155?** gelesen werden.

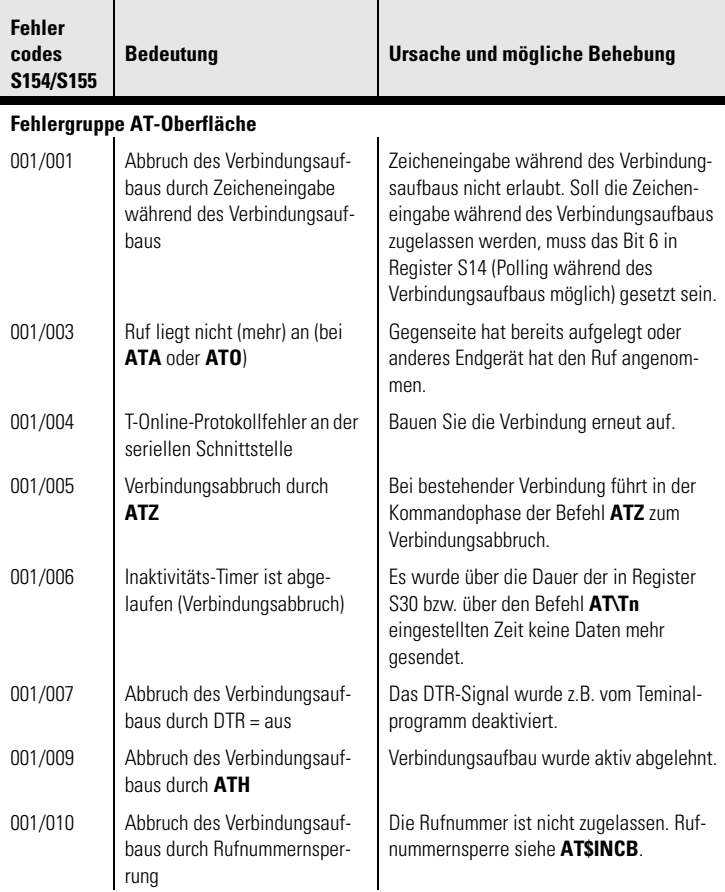

#### **Lokale Fehlermeldungen**

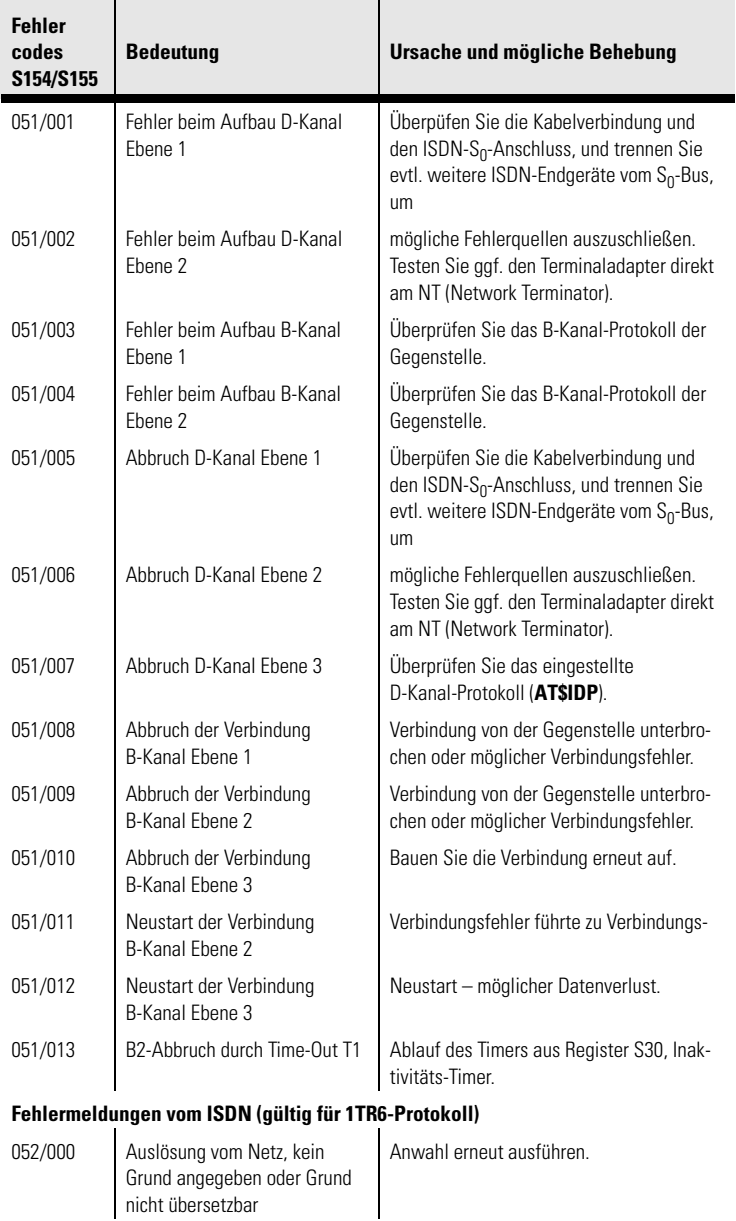

*DE*

(

nicht übersetzbar

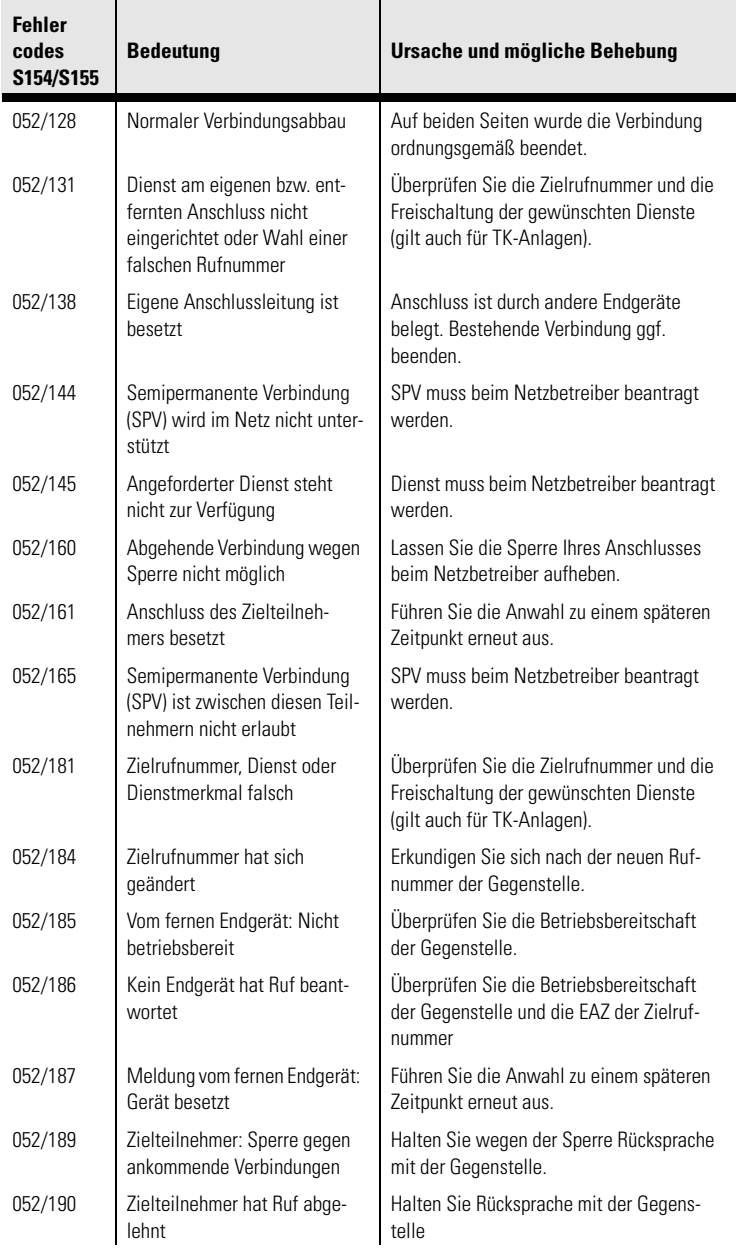

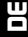

(

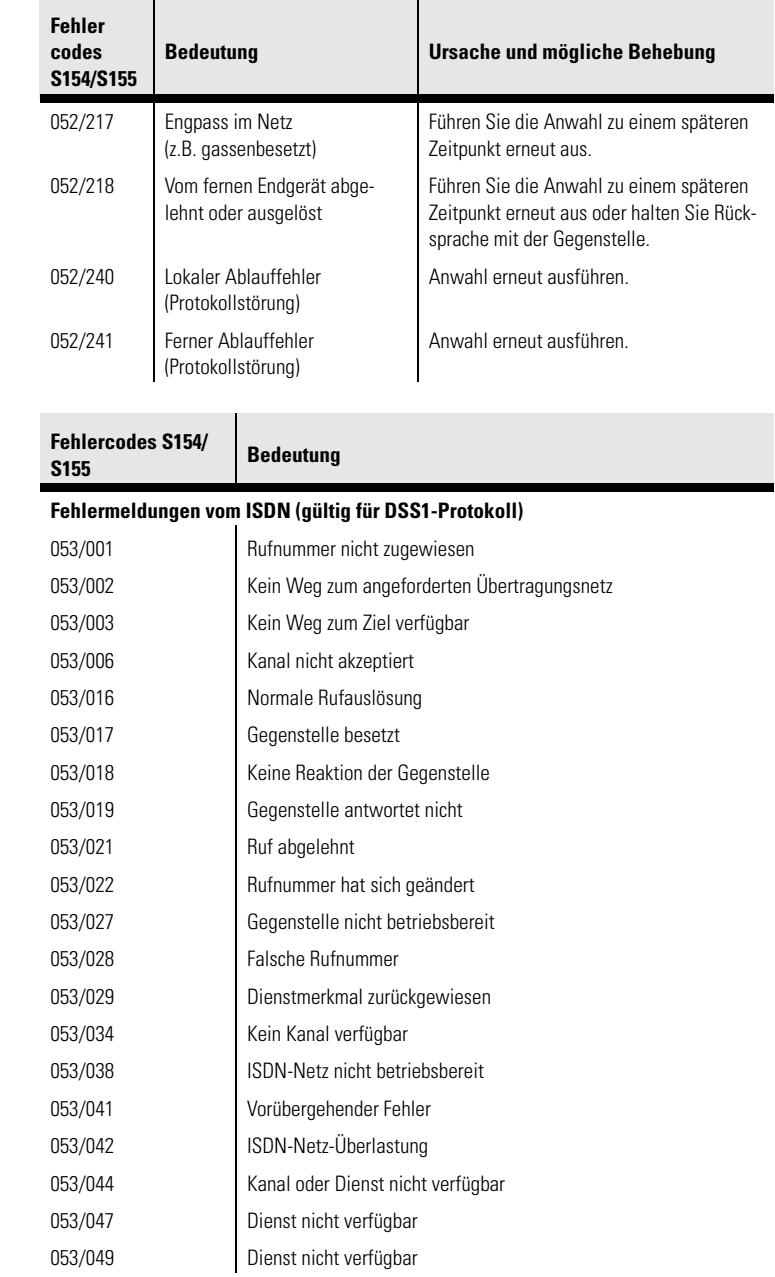

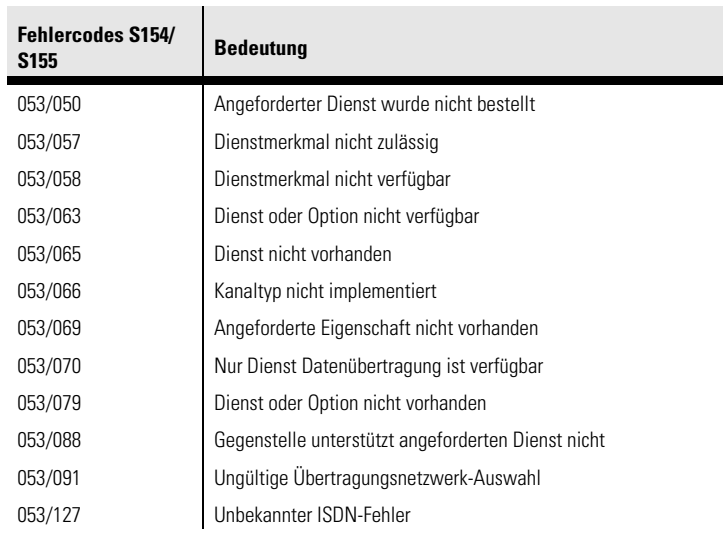

# <span id="page-63-0"></span>**4 Anhang**

#### <span id="page-63-1"></span>**4.1 Statusanzeige und Fehlerdiagnose**

Die Leuchtdioden (LEDs) lassen den Zustand der Schnittstellenleitungen bzw. den Zustand des MicroLink ISDN i erkennen.

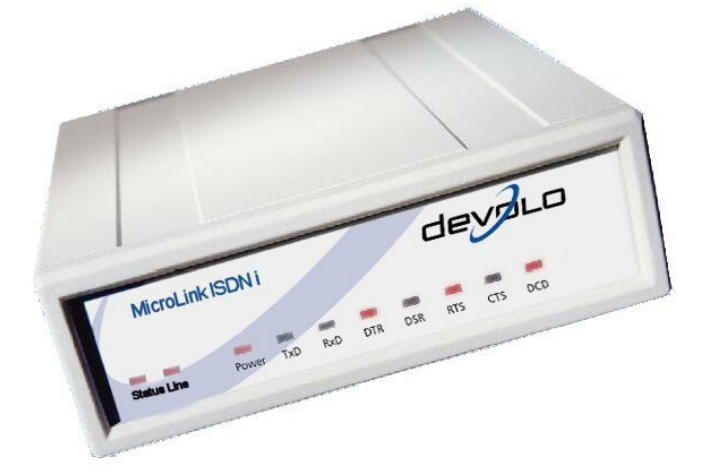

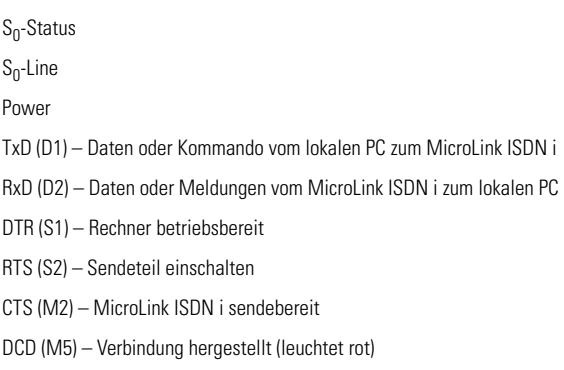

#### <span id="page-64-0"></span>**4.1.1 Statusanzeige**

An der Gehäusefront des MicroLink ISDN i befinden sich eine grüne und eine gelbe Leuchtdiode (LED), die als Statusanzeige des ISDN-Anschlusses dienen.

#### Grüne LED (S<sub>0</sub>-Status)

Die grüne LED zeigt den Zustand Ihres ISDN-Anschlusses und die Verbindung zur Vermittlungsstelle (VSt):

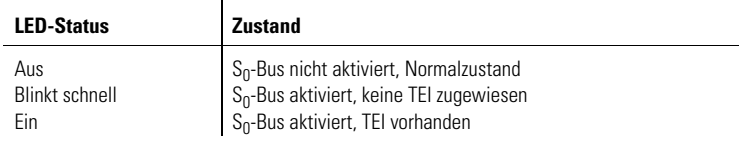

#### **Gelbe LED**

Die gelbe LED zeigt die Verbindungssituation des MicroLink ISDN i an:

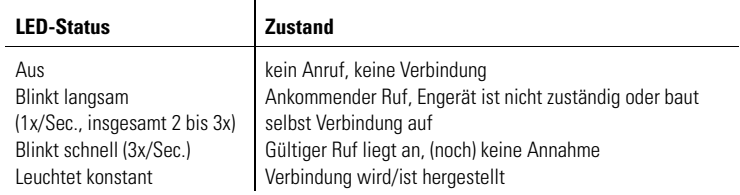

#### **V.24-Anzeige**

Die V.24-Anzeige lässt den Zustand des V.24-Rechneranschlusses erkennen:

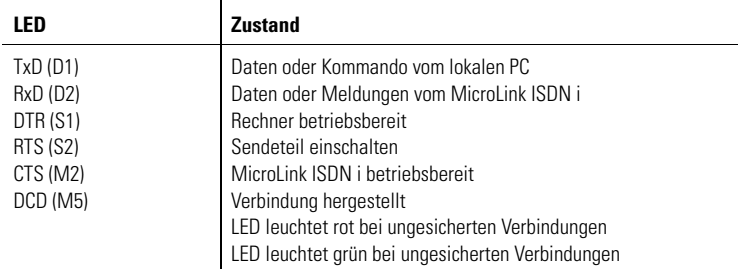

### <span id="page-65-0"></span>**4.2 Technische Daten**

Technisch Interessierte finden in diesem Kapitel detaillierte Informationen zum MicroLink ISDN i. Sämtliche Anschlüsse und deren Belegung sind ausführlich beschrieben.

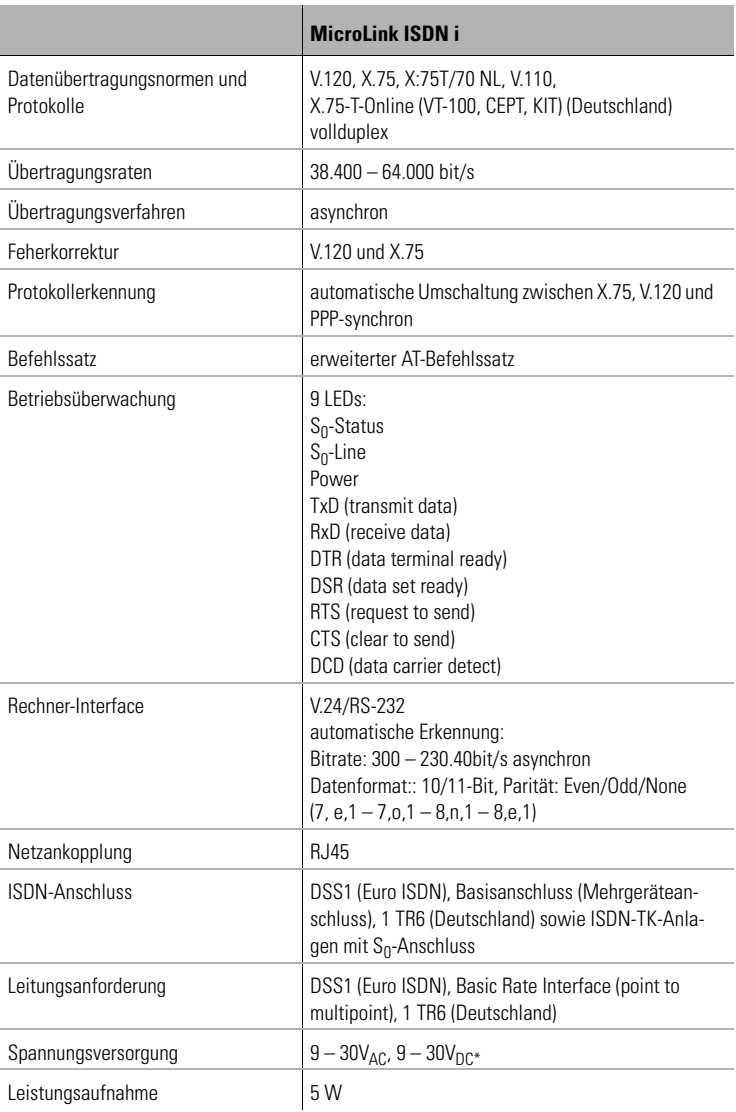

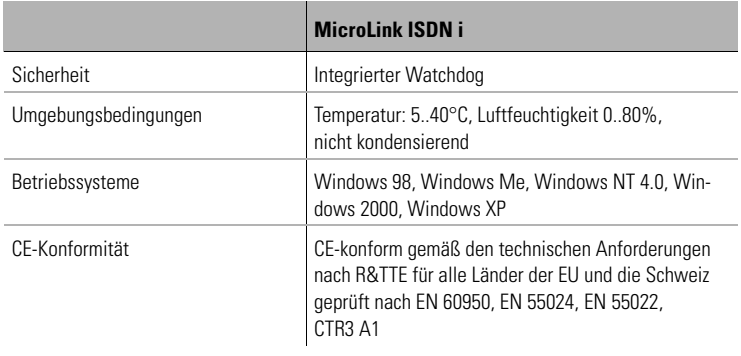

\*Das Gerät kann mit Gleichstrom (DC) versorgt werden. Speist man den Strom an der Powerbuchse ein, kommt es zu 0,7V Potentialverschiebung z

wischen der Masse der DC-Quelle und der Masse der Schnittstelle (bedingt durch die Diodenstrecke im Gleichrichter). Sind diese Massen galvanisch verbunden, fließt der Strom – dem geringsten Widerstand folgend – über die Schnittstellenmasse zurück. Dies führt in der Regel nicht zu Problemen.

#### **Anschlussbelegung RJ11-Leitungsanschluss**

i.

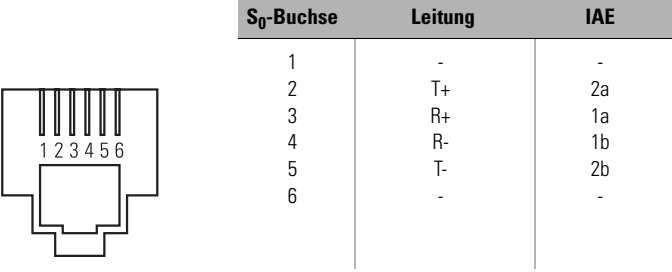

#### **Anschlussbelegung Mini-DIN 8**

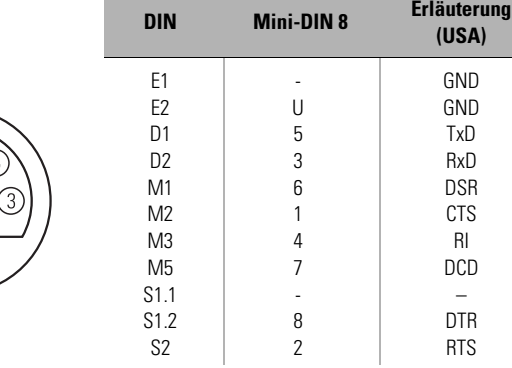

*DE*

#### <span id="page-68-0"></span>**4.3 Konformitätserklärung**

# CE

### **KONFORMITÄTSERKLÄRUNG**

**gemäß dem Gesetz über Funkanlagen und Telekommunikationsendeinrichtungen (FTEG) und der Richtlinie 1999/5/EG (R&TTE)** 

EC- DECLARATION OF CONFORMITY appropriate to the law of radio and telecom terminal equipment and Directive 1999/5/EC (R&TTE)

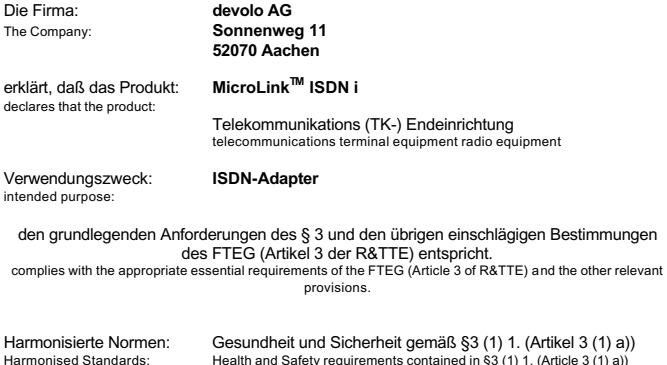

#### **EN 60 950: 1992 +A1: 1993 +A2: 1993 +A3: 1995 +A4: 1996 +A11: 1998**

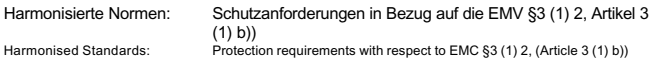

#### **EN 55 022: 1998 EN 55 024: 1998**

Termination point of a public telecom. network

Schnittstellenspezifikation: Netzabschluss eines öffentlichen TK-Netzes

specification:

Spezifikation **I-CRT 3: 1994**

Diese Erklärung wird verantwortlich abgegeben durch: This declaration is submitted by:

l. Lu<sup>(</sup>us

Aachen, 21. Januar 2003 Aachen, 21st January 2003 Heiko Harbers

Vorstandsvorsitzender CEO

*DE*

#### <span id="page-69-0"></span>**4.4 Allgemeine Garantiebedingungen**

Diese Garantie gewährt die devolo AG den Erwerbern von devolo-Produkten nach ihrer Wahl zusätzlich zu den ihnen zustehenden gesetzlichen Gewährleistungsansprüchen nach Maßgabe der folgenden Bedingungen:

#### **1 Garantieumfang**

- a) Die Garantie erstreckt sich auf das gelieferte Gerät mit allen Teilen. Sie wird in der Form geleistet, dass Teile, die nachweislich trotz sachgemäßer Behandlung und Beachtung der Gebrauchsanweisung aufgrund von Fabrikations- und/oder Materialfehlern defekt geworden sind, nach devolos Wahl kostenlos ausgetauscht oder repariert werden. Alternativ hierzu behält devolo sich vor, das defekte Gerät gegen ein Ersatzgerät mit gleichem Funktionsumfang und gleichen Leistungsmerkmalen auszutauschen. Handbücher und evtl. mitgelieferte Software sind von der Garantie ausgeschlossen.
- b) Die Kosten für Material und Arbeitszeit werden von devolo getragen, nicht aber die Kosten für den Versand vom Erwerber zur Service-Werkstätte und/oder zu devolo.
- c) Ersetzte Teile gehen in devolos Eigentum über.
- d) devolo ist berechtigt, über die Instandsetzung und den Austausch hinaus technische Änderungen (z. B. Firmware-Updates) vorzunehmen, um das Gerät dem aktuellen Stand der Technik anzupassen. Hierfür entstehen dem Erwerber keine zusätzlichen Kosten. Ein Rechtsanspruch hierauf besteht nicht.

#### **2 Garantiezeit**

Die Garantiezeit beträgt für dieses devolo-Produkt zwei Jahre. Die Garantiezeit beginnt mit dem Tag der Lieferung des Gerätes durch den devolo-Fachhändler. Von devolo erbrachte Garantieleistungen bewirken weder eine Verlängerung der Garantiefrist, noch setzen sie eine neue Garantiefrist in Lauf. Die Garantiefrist für eingebaute Ersatzteile endet mit der Garantiefrist für das ganze Gerät.

#### **3 Abwicklung**

- a) Zeigen sich innerhalb der Garantiezeit Fehler des Gerätes, so sind Garantieansprüche unverzüglich, spätestens jedoch innerhalb von sieben Tagen geltend zu machen.
- b) Transportschäden, die äußerlich erkennbar sind (z.B. Gehäuse beschädigt), sind unverzüglich gegenüber der mit dem Transport beauftragten Person und dem Absender geltend zu machen. Äußerlich nicht erkennbare Schäden sind unverzüglich nach Entdeckung, spätestens jedoch innerhalb von drei Tagen nach Anlieferung, schriftlich gegenüber der Transportperson und dem Absender zu reklamieren.
- c) Der Transport zu und von der Stelle, welche die Garantieansprüche entgegennimmt und/oder das instandgesetzte Gerät austauscht, geschieht auf eigene Gefahr und Kosten des Erwerbers.
- d) Garantieansprüche werden nur berücksichtigt, wenn mit dem Gerät eine Kopie des Rechnungs-originals vorgelegt wird. devolo behält sich in Einzelfällen vor, sich das Rechnungsoriginal vorlegen zu lassen.

#### **4 Ausschluss der Garantie**

jegliche Garantieansprüche sind insbesondere ausgeschlossen,

a) wenn der Aufkleber mit der Seriennummer vom Gerät entfernt worden ist,

- b) wenn das Gerät durch den Einfluss höherer Gewalt oder durch Umwelteinflüsse (Feuchtigkeit, Stromschlag, Staub u.ä.) beschädigt oder zerstört wurde,
- c) wenn das Gerät unter Bedingungen gelagert oder betrieben wurde, die außerhalb der technischen Spezifikationen liegen,
- d) wenn die Schäden durch unsachgemäße Behandlung insbesondere durch Nichtbeachtung der Systembeschreibung und der Betriebsanleitung - aufgetreten sind,
- e) wenn das Gerät durch hierfür nicht von devolo beauftragte Personen geöffnet, repariert oder modifiziert wurde,
- f) wenn das Gerät mechanische Beschädigungen irgendwelcher Art aufweist,
- g) wenn der Garantieanspruch nicht gemäß Ziffer 3a) oder 3b) gemeldet worden ist.

#### **5 Bedienungsfehler**

Stellt sich heraus, dass die gemeldete Fehlfunktion des Gerätes durch fehlerhafte Fremd-Hardware, -Software, Installation oder Bedienung verursacht wurde, behält devolo sich vor, den entstandenen Prüfaufwand dem Erwerber zu berechnen.

#### **6 Ergänzende Regelungen**

- a) Die vorstehenden Bestimmungen regeln das Rechtsverhältnis zu devolo abschließend.
- b) Durch diese Garantie werden weitergehende Ansprüche, insbesondere solche auf Wandlung oder Minderung, nicht begründet. Schadensersatzansprüche, gleich aus welchem Rechtsgrund, sind ausgeschlossen. Dies gilt nicht, soweit z.B. bei Personenschäden oder Schäden an privat genutzten Sachen nach dem Produkthaftungsgesetz oder in Fällen des Vorsatzes oder der groben Fahrlässigkeit zwingend gehaftet wird.
- c) Ausgeschlossen sind insbesondere Ansprüche auf Ersatz von entgangenem Gewinn, mittelbaren oder Folgeschäden.
- d) Für Datenverlust und/oder die Wiederbeschaffung von Daten haftet devolo in Fällen von leichter und mittlerer Fahrlässigkeit nicht.
- e) In Fällen, in denen devolo die Vernichtung von Daten vorsätzlich oder grob fahrlässig verursacht hat, haftet devolo für den typischen Wiederherstellungsaufwand, der bei regelmäßiger und gefahrentsprechender Anfertigung von Sicherheitskopien eingetreten wäre.
- f) Die Garantie bezieht sich lediglich auf den Erstkäufer und ist nicht übertragbar.
- g) Gerichtsstand ist Aachen, falls der Erwerber Vollkaufmann ist. Hat der Erwerber keinen allgemeinen Gerichtsstand in der Bundesrepublik Deutschland oder verlegt er nach Vertragsabschluss seinen Wohnsitz oder gewöhnlichen Aufenthaltsort aus dem Geltungsbereich der Bundesrepublik Deutschland, ist devolos Geschäftssitz Gerichtsstand. Dies gilt auch, falls Wohnsitz oder gewöhnlicher Aufenthalt des Käufers im Zeitpunkt der Klageerhebung nicht bekannt ist.
- h) Es findet das Recht der Bundesrepublik Deutschland Anwendung. Das UN-Kaufrecht gilt im Verhältnis zwischen devolo und dem Erwerber nicht.